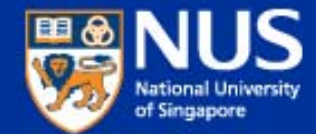

## **IT Security Awareness Talk By NUS IT Aug 2018 @ LKYSPP**

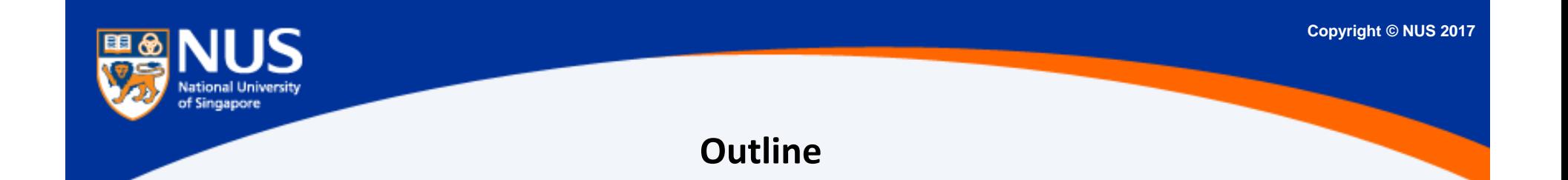

- 1. Information Security Objective
- 2. Trending Cyber‐attacks Techniques
- 3. Best Practices

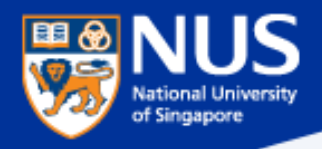

## **Information Security Objectives**

 $\subset$ *Security is lifestyle! Think Safe. Think Secure.*

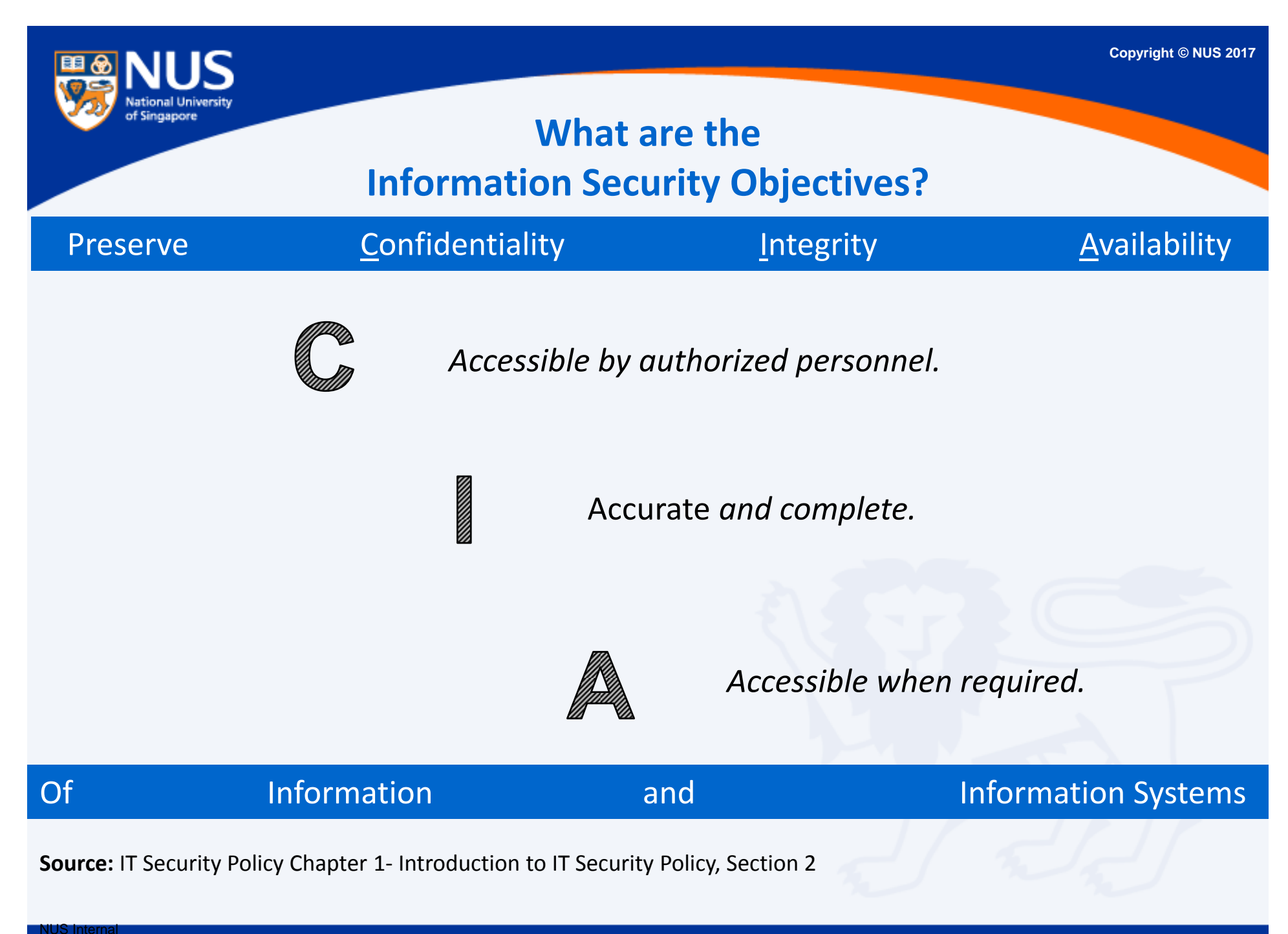

NUS Restricted

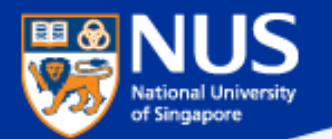

### **Confidentiality Breach**

## **Personal info of 1.5m SingHealth patients, including PM Lee, stolen in Singapore's worst cyber attack**

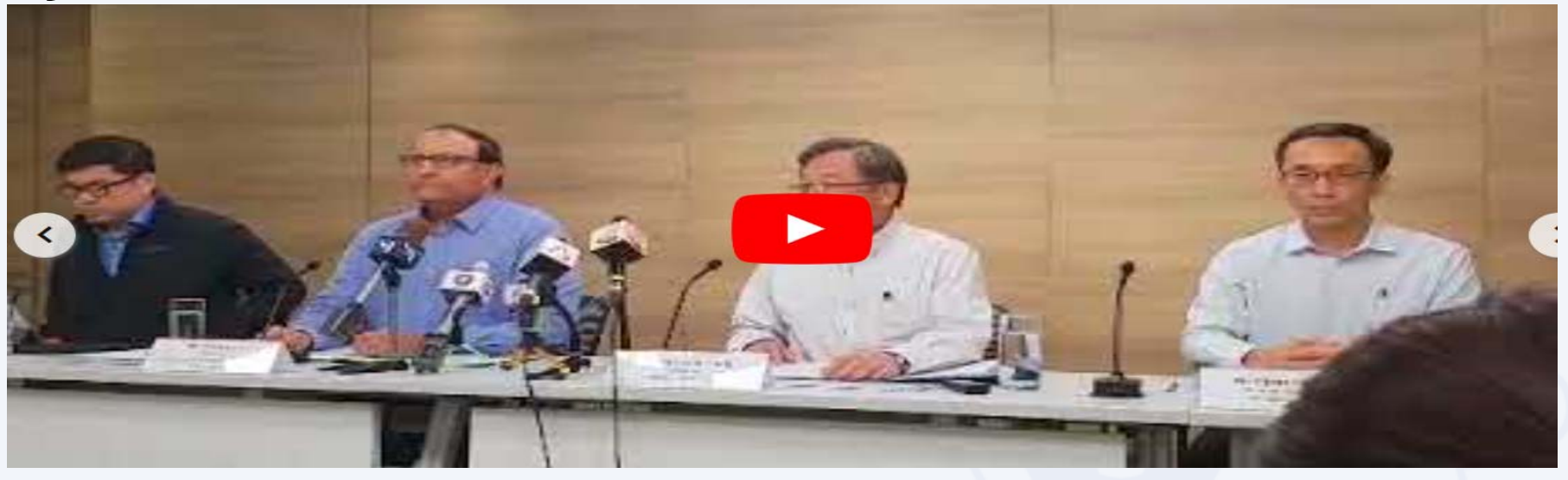

Initial investigations showed that one SingHealth front-end workstation was infected with malware through which the hackers gained access to the data base. The data theft happened between June 27, 2018, and July 4, 2018.

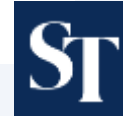

https://www.straitstimes.com/singapore/personal-info-of-15m-singhealth-patients-including-pm-lee-stolen-in-singapores-most

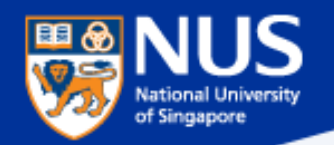

## **Confidentiality Breach**

## **Flaw in LinkedIn AutoFill Plugin Lets Third-Party Sites Steal Your Data**

■ Saturday, April 21, 2018 ▲ Swati Khandelwal

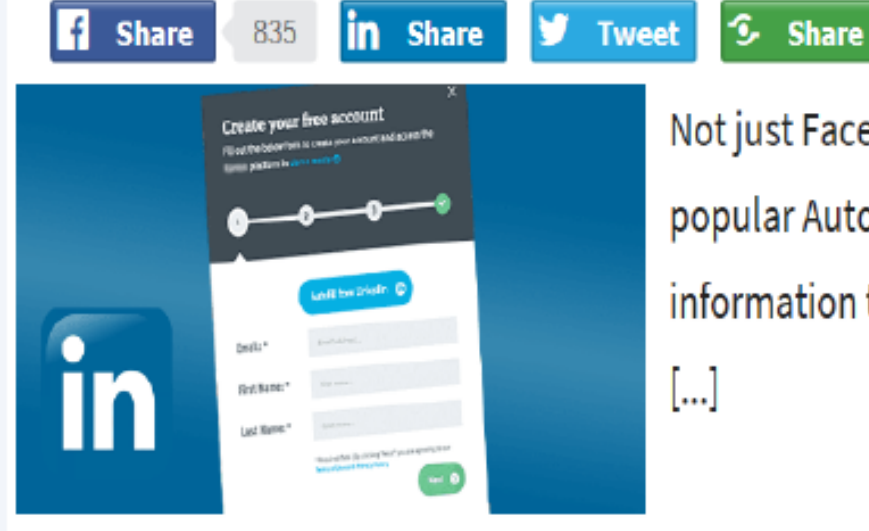

Not just Facebook, a new vulnerability discovered in Linkedin's popular AutoFill functionality found leaking its users' sensitive information to third party websites without the user even knowing

Source @ https://thehackernews.com/

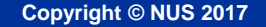

## **Integrity Breach**

## **Over 20 Million Users Installed Malicious Ad Blockers From Chrome Store**

thursday, April 19, 2018 & Mohit Kumar  $\Omega$ in Share ් **Share Tweet Share Share** Mail s, **Share** If you have installed any of the below-mentioned Ad blocker extension in your Chrome browser, you could have been hacked. A security researcher has spotted five malicious ad blockers extension in [...]

Source @ https://thehackernews.com/

**of Sinnanore** 

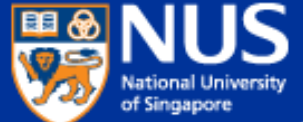

## **Availability Breach** 1.65M Users Victimized by Cryptocurrency Miner Threats So Far in 2017 2000000

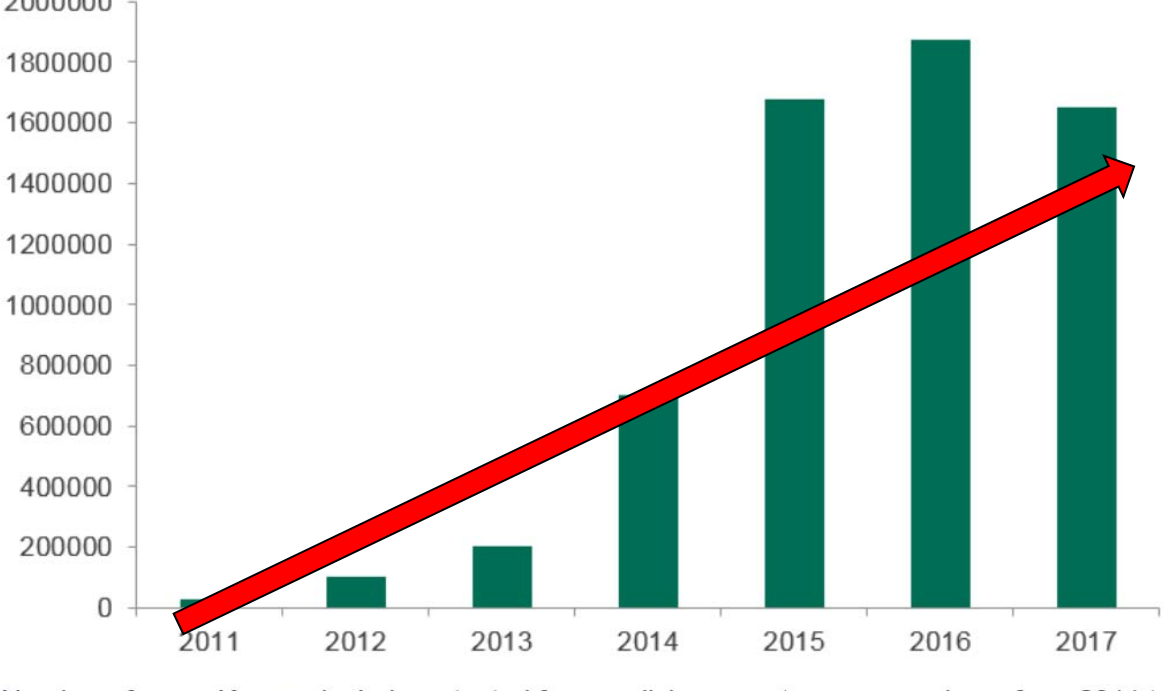

Number of users Kaspersky Lab protected from malicious cryptocurrency miners from 2011 to

2017. (Source: Securelist)

Surce: https://www.tripwire.com/state-of-security/latest-security-news/1-65m-users-victimized-cryptocurrencyminer-threats-far-2017/

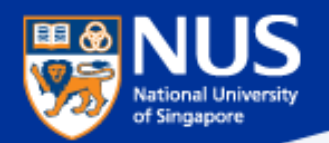

## **Massive Brute-Force Attack Infects WordPress Sites with Monero Miners**

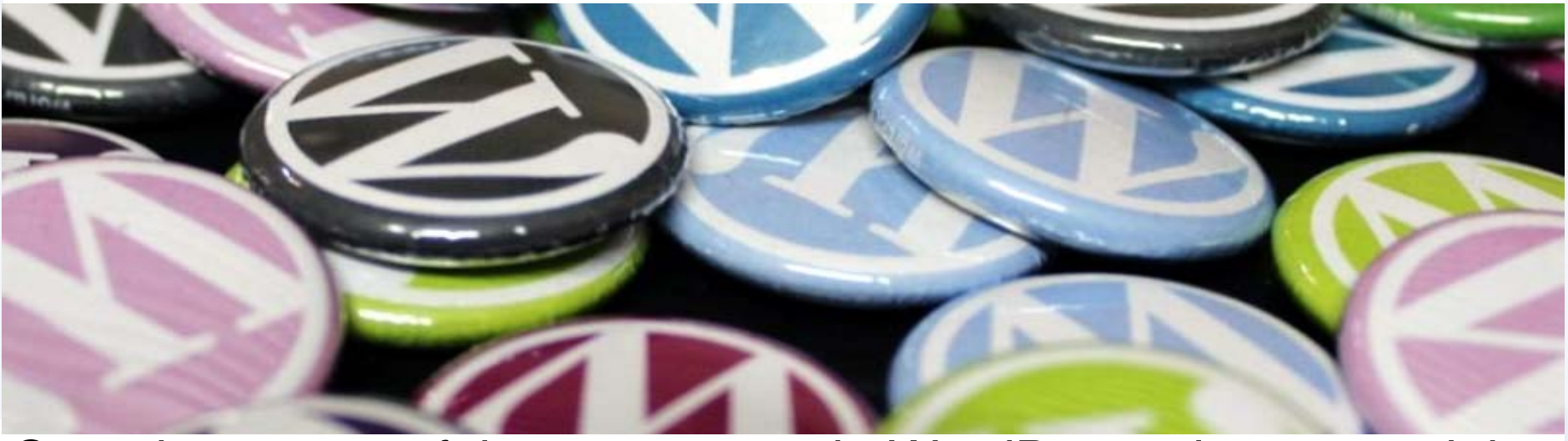

Over the course of the current week, WordPress sites around the globe have been the targets of a massive brute-force campaign during which hackers attempted to guess admin account logins in order to install a Monero miner on compromised sites.

Source: https://www.bleepingcomputer.com/news/security/massive-brute-force-attack-infectswordpress-sites-with-monero-miners/

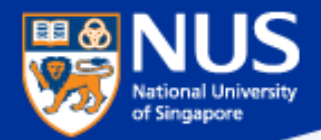

# What are the three security objectives?

**Answer: Ensure the confidentiality, integrity and availability of information system and information.**

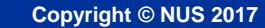

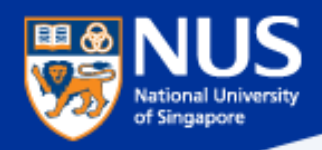

## **Information Security Policies**

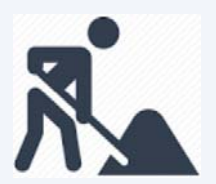

Think Good practice Implement Good practice Protect our Data and System

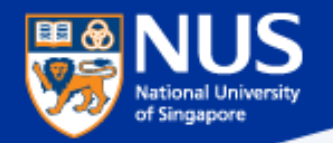

## **Overview of Information Security Policies**

## IT Security

Acceptable Use (for NUS IT resources)

Guidelines for Acceptable Use (of NUS IT resources)

Software Terms of use

Software Management

Mobile Device

Guideline for personal computer and equipment

Data Management

Guideline to classification and protection of University data

Cloud

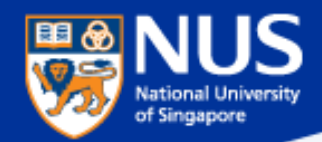

### **Legislation Acts**

http://statutes.agc.gov.sg/aol/search/display/view.w3p;ident=a0823194-a6f3-481d-898a-

7854557b85e7;page=0;query=CapAct%3A88%20Type%3Auact,areved;rec=1;resUrl=http%3A%2F%2Fstatutes.agc.gov.sg%2Faol%2Fsearch%2Fsummary %2Fresults.w3p%3Bquery%3DCapAct%253A88%2520Type%253Auact,areved#legis

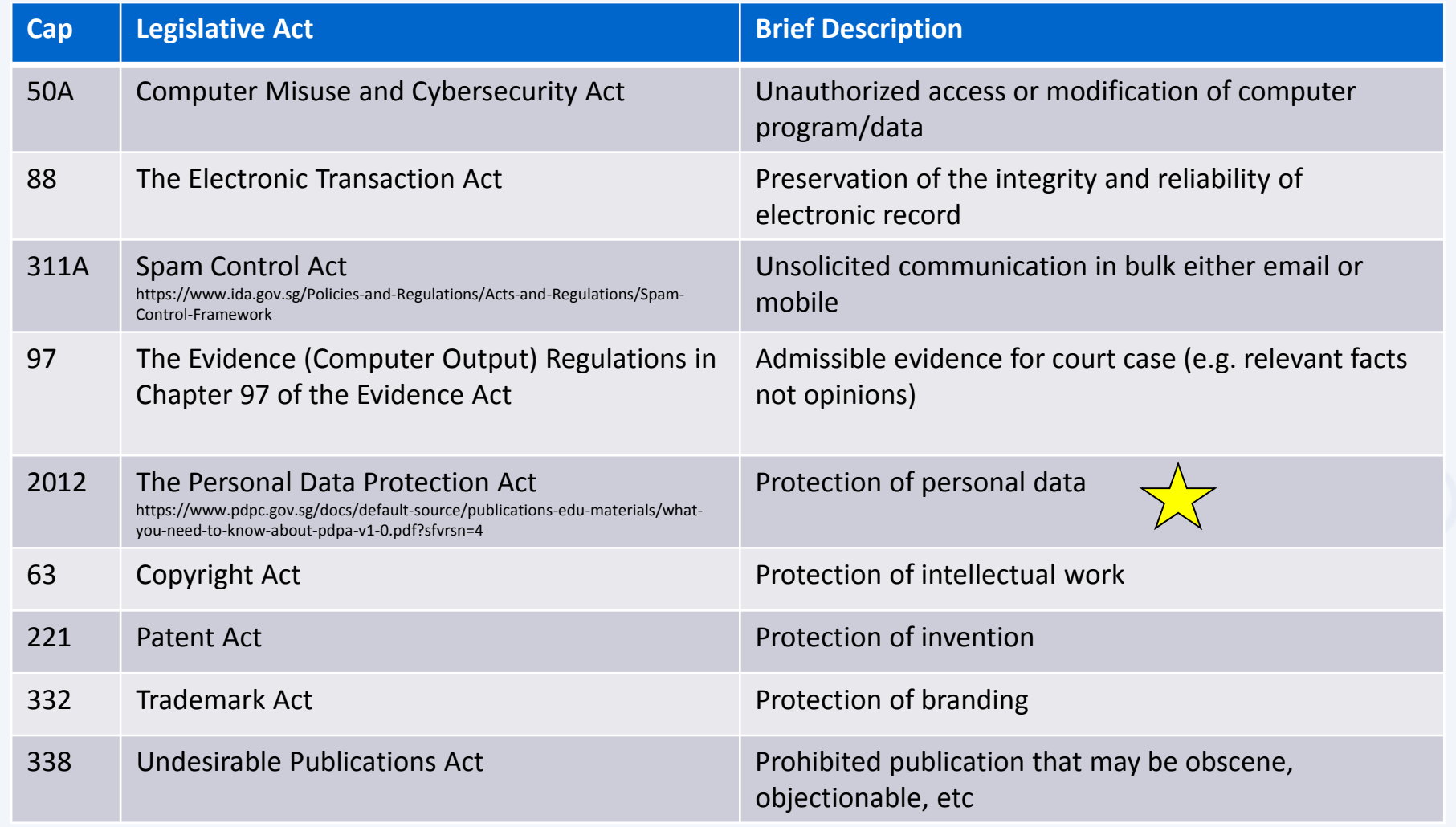

https://www.pdpc.gov.sg/-/media/Files/PDPC/PDF-Files/Advisory-Guidelines/advisory-guidelines-on-key-concepts-in-the-pdpa-(270717).pdf

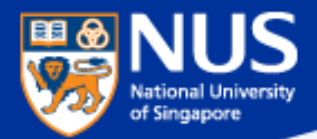

# **Can I share my** user account and password?

**Answer: No, you are liable for all actions performed using the account**

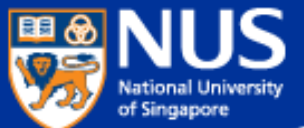

## ION Orchard fined S\$15,000 over customer data breach

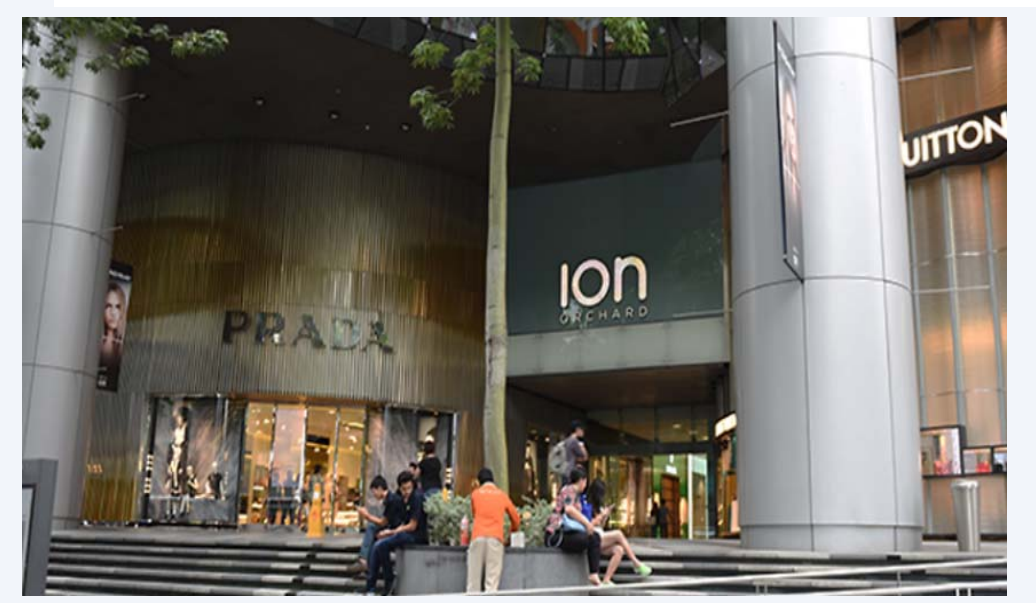

In the incident, which took place on Dec 26, 2015, an unknown perpetrator used valid admin account credentials to log in to a server that held personal customer data.

NUS Internal NUS RestrictedIt found that Orchard Turn Developments did not have any policy to prohibit the sharing of admin account credentials, or to enforce the periodic expiry and renewal of these. Instead, it had only one admin account, which was shared among four authorised users. **Source: CNA @ Jul <sup>2017</sup>**

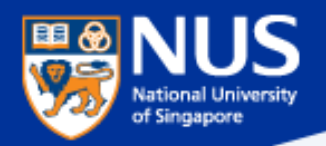

## **Trending Cyber Attacks Techniques: Phishing, Digital Currency Mining & Ransomware**

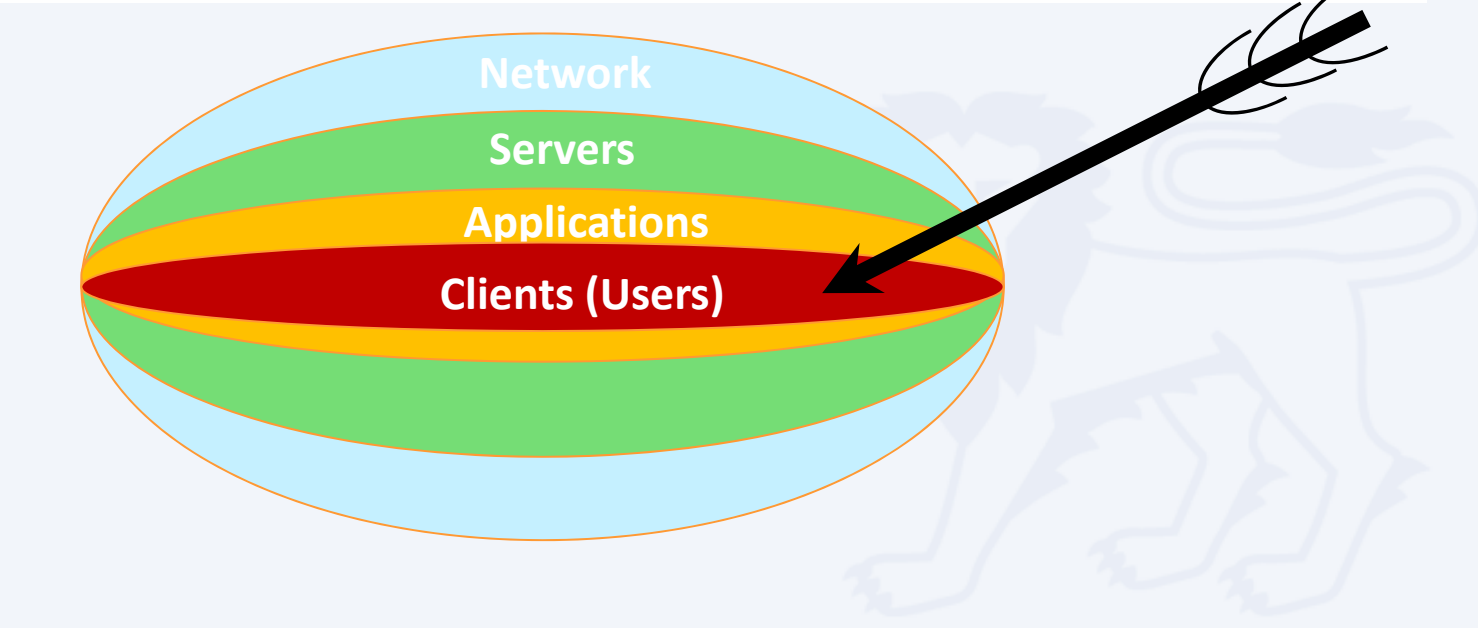

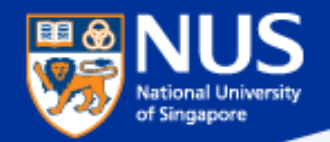

## **"91% of Cyberattacks begins with Phishing Email "**

– TrendMicro

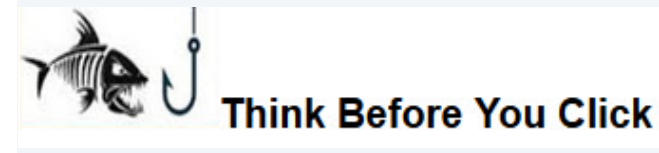

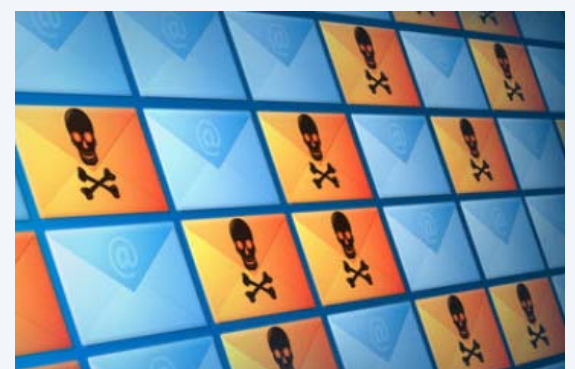

### Phishers use email to:

.

- Trick you into handing over your user information so that they can gain access to your system and network.
- . Entice you to click on links that take you to web sites that will infect your computer with malware just by visiting it.
- . Deliver file attachments that can infect your computer with malware.

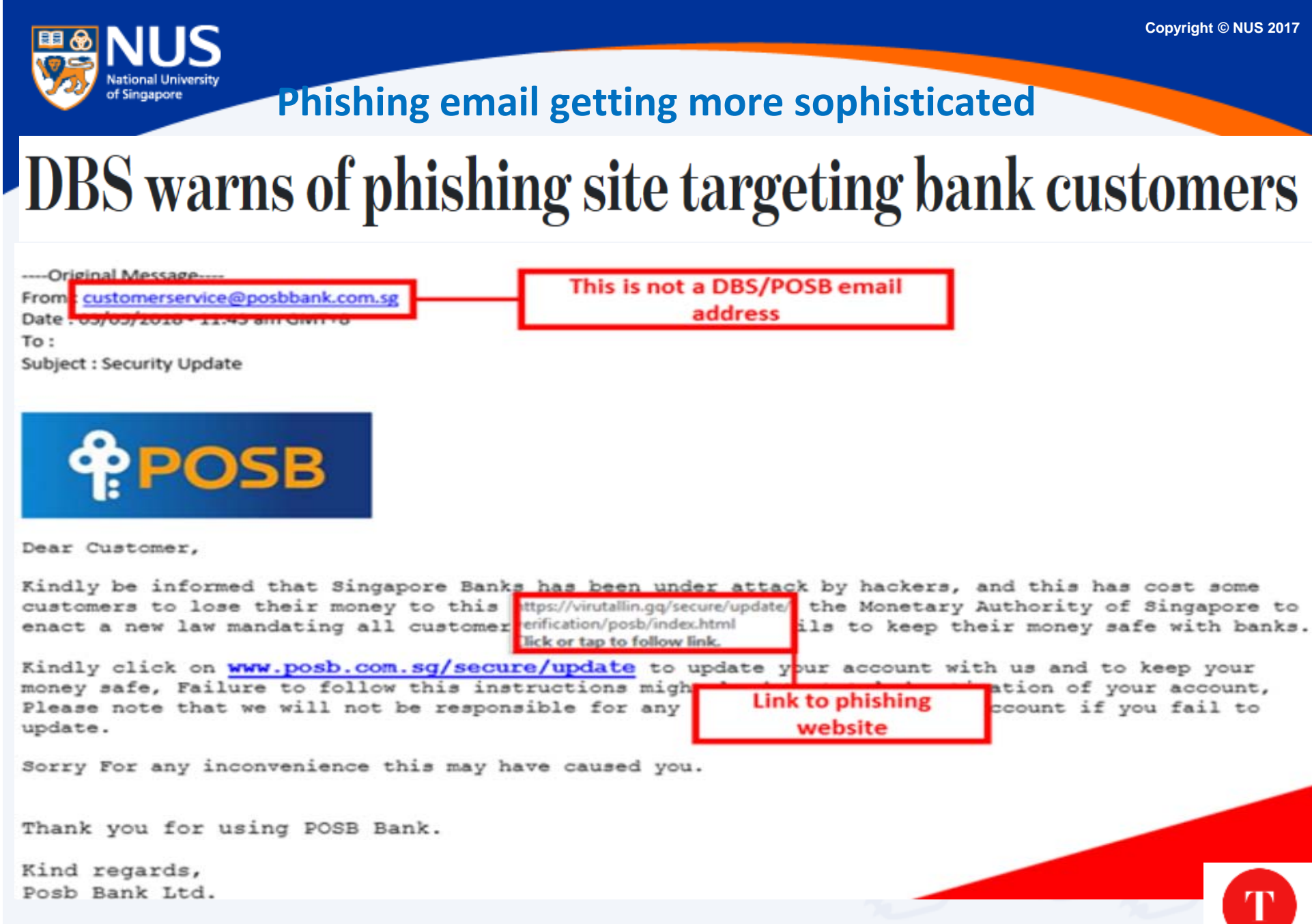

Source: https://www.todayonline.com/singapore/dbs-warns-phishing-site-targeting-bank-customers

NUS Internal

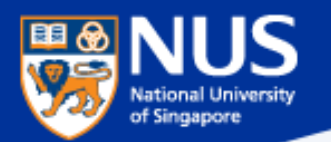

### **Phishing via SMS**

## **Fake SingHealth SMS messages are being sent** out - here is how to verify that the one you received is authentic

If you are not affected by the cyberattack:

www.singhealth.com.sq /cyberattack <Name>you are not affected by the cyberattack. All your data is secure. No action needed. We apologise for any anxiety caused.

SingHealt

**Sender is SingHealth**  $\overline{2}$ **Check that the links are:** www.singhealth.com.sg/cyberattack OR bit.ly/cyber-attack18 **SingHealth will NOT ask for credit** card or other financial

To verify the message, SingHealth said that its name will be reflected as the sender, and that it will not require credit card or other financial information: "Check that the SMS is from 'SingHealth' and that when you 'click', it brings you to the SingHealth website."

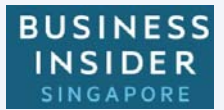

https://www.businessinsider.sg/singhealth‐fake‐sms‐messages‐verify/

information

NUS InternalNUS Restricted

č

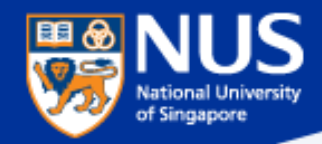

NUS InternalNUS Restricted

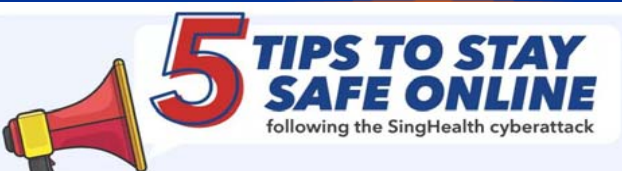

#### What patient data was taken:

. Name, NRIC number, address, gender, race and date of birth • Outpatient dispensed medicines of about 160,000 patients

#### No other patient data were breached.

SingHealth has further tightened the security of its IT systems, and will contact its patients to inform if they are affected.

#### **Beware fake messages**

Authentic notifications will be sent by SingHealth. You can also check directly at datacheck.singhealth.com.sq.

#### **Use strong passwords**

Do not use personal information such as your NRIC or date of birth in your password or security questions.

Visit www.csa.gov.sg/gosafeonline for tips to create strong passwords.

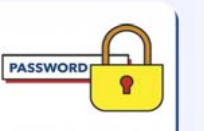

**SingHealth** 

ヨー

#### 3 **Enable Two-Factor Authentication (2FA)**

When using e-Government and e-banking services, activate your 2FA for an added layer of protection.

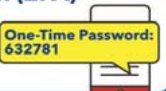

#### **Watch out for scams** л

Beware of phone or online scams that ask for your PIN, password, SingPass or payment details. Government agencies will not ask for such details over email or phone. Never give your passwords to anyone else!

#### 5 **Check for fraudulent transactions**

Regularly check your credit card and other transactions' history. Contact your bank immediately if you suspect fraudulent activities.

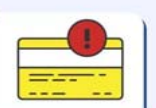

Adapted from CSA advisory:<br>www.csa.gov.sg/singcert/news/advisories-alerts/<br>protecting-your-personal-data-2018

gov

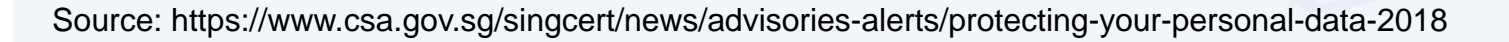

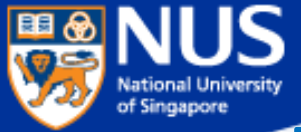

## **Phishing via Phone Calls with modified Caller ID**

## **Singapore Airlines warns of phishing scams offering free air tickets**

Beware of emails, **calls,**  messages, surveys and contests that claim to be from Singapore Airlines (SIA) and which offer free air tickets or credits, said the flag carrier on Wednesday (Dec 20).

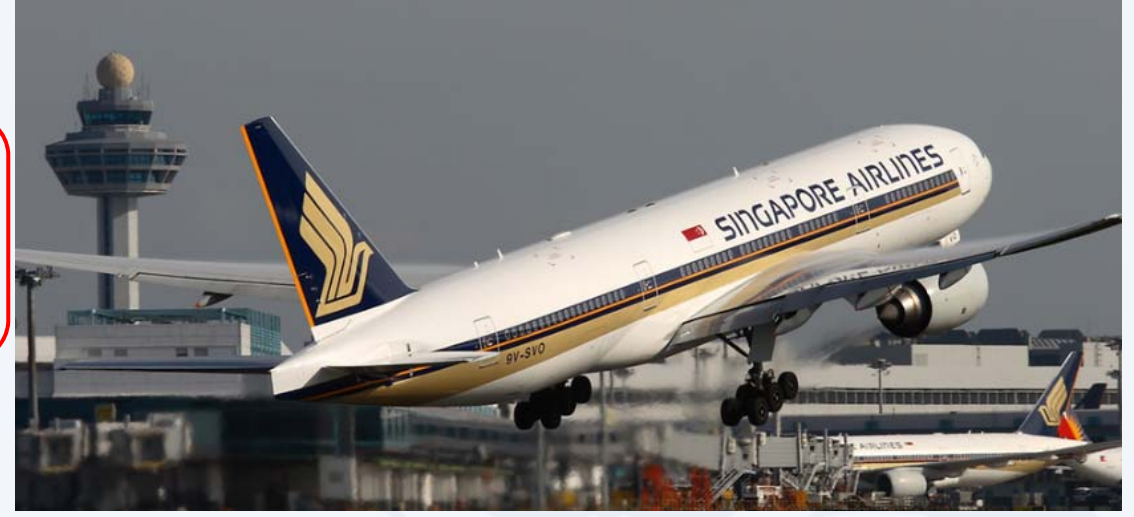

To appear more authentic, some scammers modify their caller ID to imitate SIA's official telephone numbers. … The airline also advised customers to be on the alert for phishing websites that appear similar to the official SIA website, and to exercise caution in sharing their personal details online.

https://www.channelnewsasia.com/news/singapore/singapore-airlines-warns-ofphishing‐scams‐offering‐free‐air‐9513474

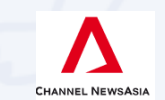

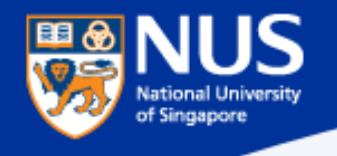

## **Phishing via Email, SMS, whatsApp**

### **Source:** Straits Times 7 Sep 2017

## AXA data breach affects 5,400 Singapore **customers**

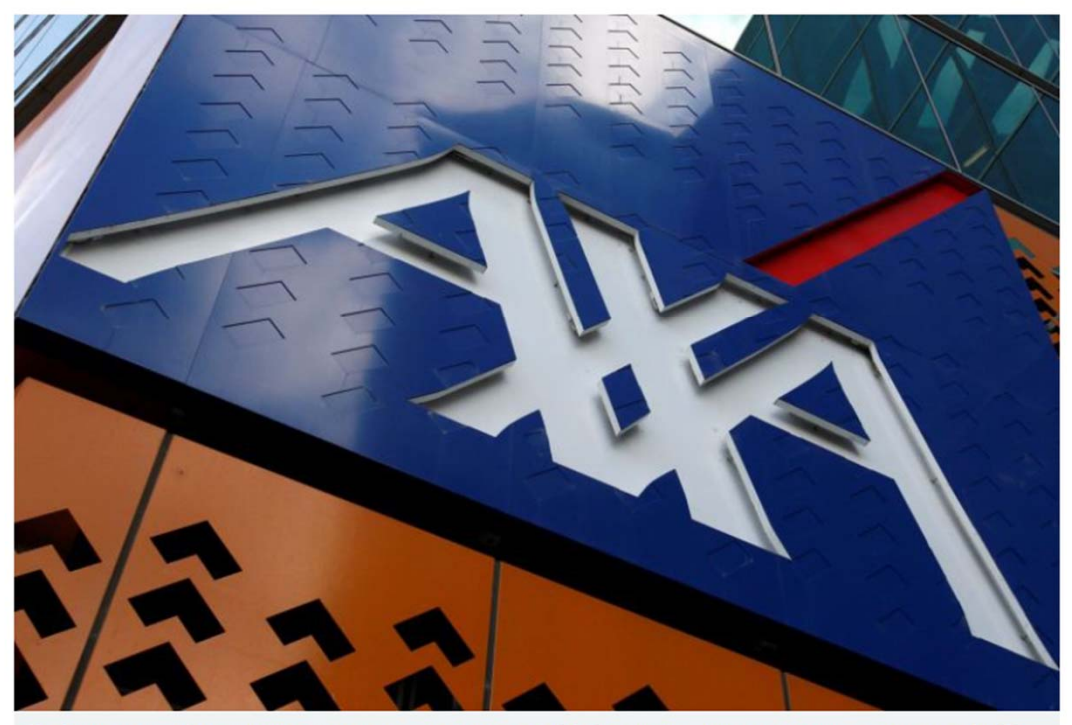

The Singapore arm of AXA Insurance said that the personal data of 5,400 of its customers were stolen during a cyber attack. PHOTO: **REUTERS** 

.. e-mail address, mobile number and date of birth were exposed

AXA made a police report, and advised customers to do the same if they had inadvertently disclosed personal data as a result of phishing attempts in the last few months as it could be connected to the AXA hacking incident

This method, known as phishing, can be executed via e-mail, SMS and WhatsApp - now that hackers have users' e-mail address and mobile number

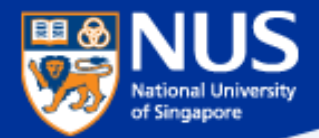

# How to identify a spoofed email address?

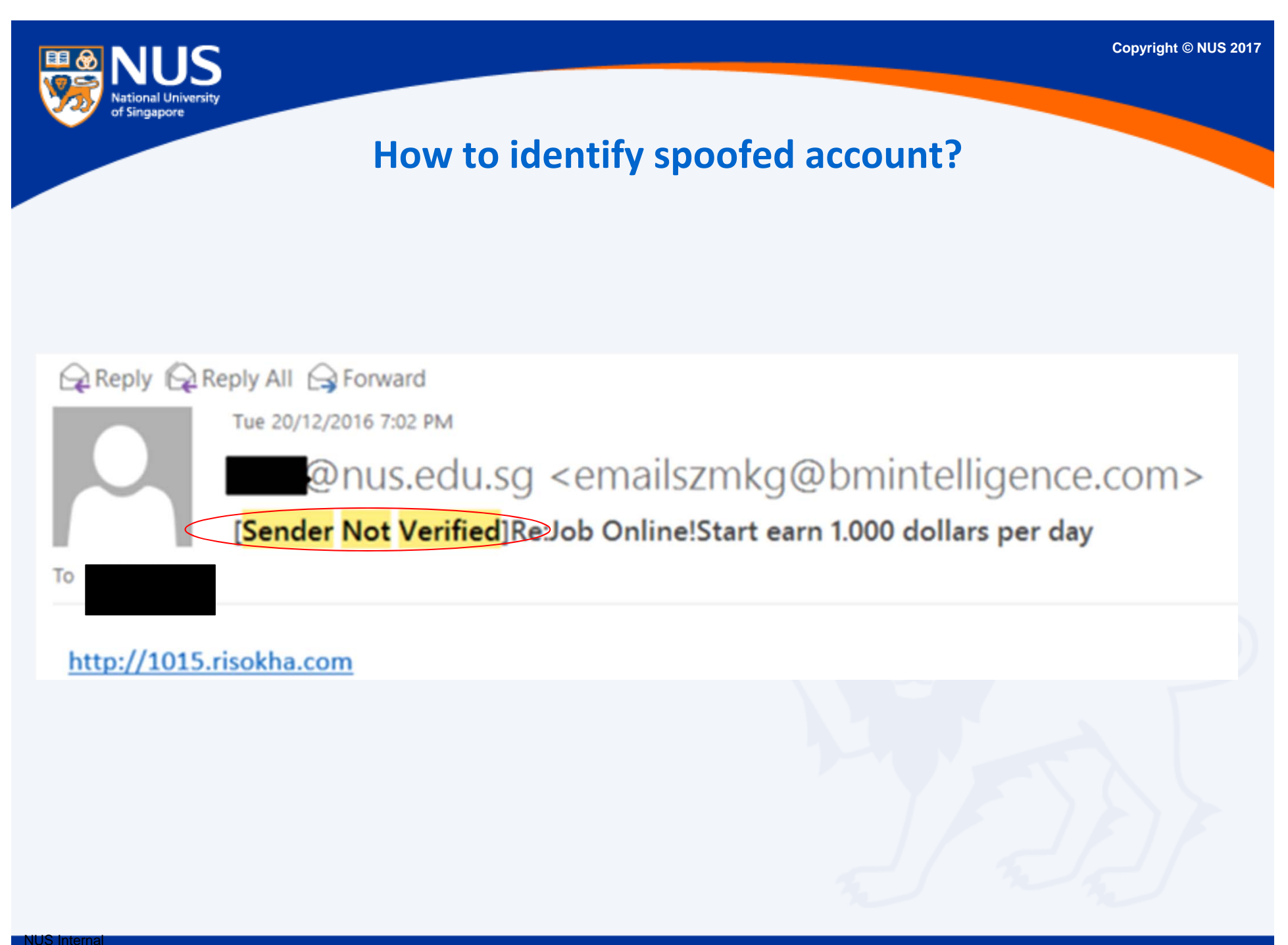

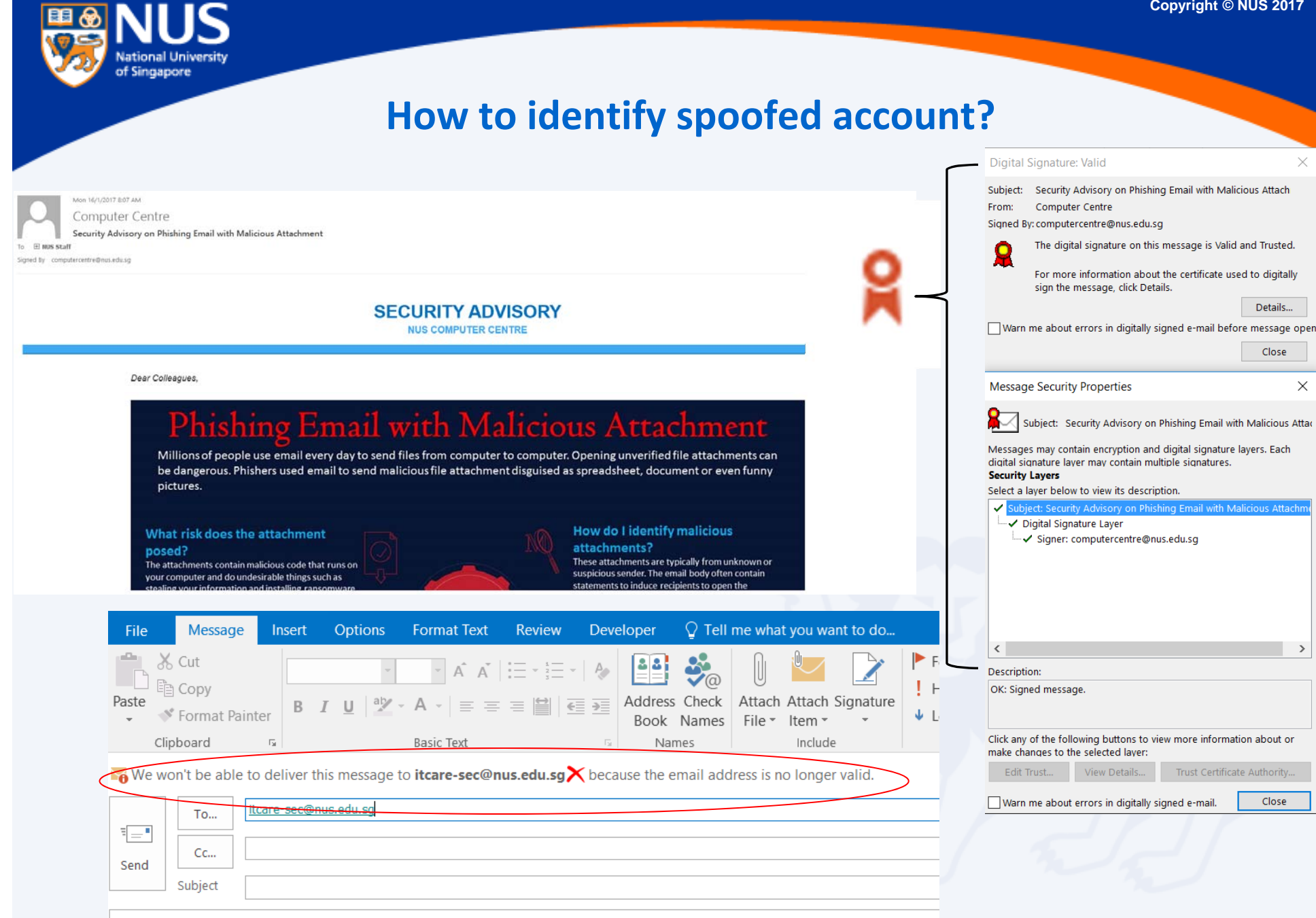

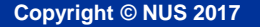

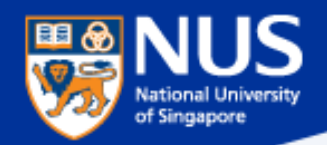

## **How to identify spoofed account?**

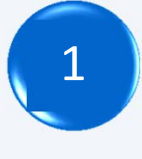

Look out for "Sender Not Verified" in the subject

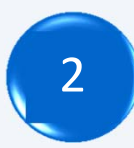

Look out for digital signature

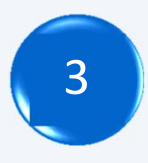

 Type the email address at the "to" field and click on check names

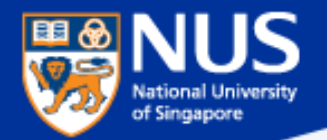

# **Can Phishing** email be sent from legitimate account?

### **Answer:**

**Yes, the account could be compromised. Report any suspicious email using Phishing button.**

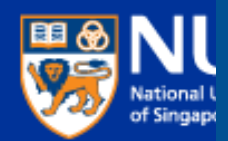

## **SECURITY ADVISORY**

**NUS INFORMATION TECHNOLOGY** 

### **Phishing email targeting NUS**

**Copyright © NUS 2017**

\*This email is sent to all NUS Staff

Dear Colleagues,

Over the weekend, we detected a series of highly targeted phishing emails being sent to niany NUS staff and students. Most of these were sent from compromised NUS accounts, and crafted using existing email subjects which the recipients were familiar with. By using these techniques, the phishing emails were made to appear more authentic, and resulted in more users falling prey.

Below is a sample of the phishing email for your reference. The link in green ("Click here to view message") would bring you to a website requesting you to enter your NUSNET credentials. DO NOT click on this link or any other links from suspicious emails. Please also report such phishing emails immediately by using the "Report Phishing" button. Alternatively, you may contact IT Care at 6516 2080 or itcare@nus.edu.sg.

Also, if you responded to any such email or clicked on any link in the email, please change your NUSNET password immediately.

### From: Sent: Sunday, July 15, 2018 9:07 AM To: Subject: Re: Re: Access Denied : Unable to show this message **Click here to view message** Pop3 message delayed: fibu - Date: 07/15/2018 1:06:48 (nus)

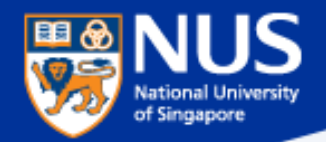

## **Evolving Phishing Email Techniques**

Source: https://www.wordfence.com/blog/2017/01/gmail-phishing-data-uri/

## Wide Impact: Highly Effective Gmail Phishing **Technique Being Exploited**

…. "The attackers log in to your account immediately once they get the credentials, and they use one of your actual attachments, along with one of your actual subject lines, and send it to people in your contact list

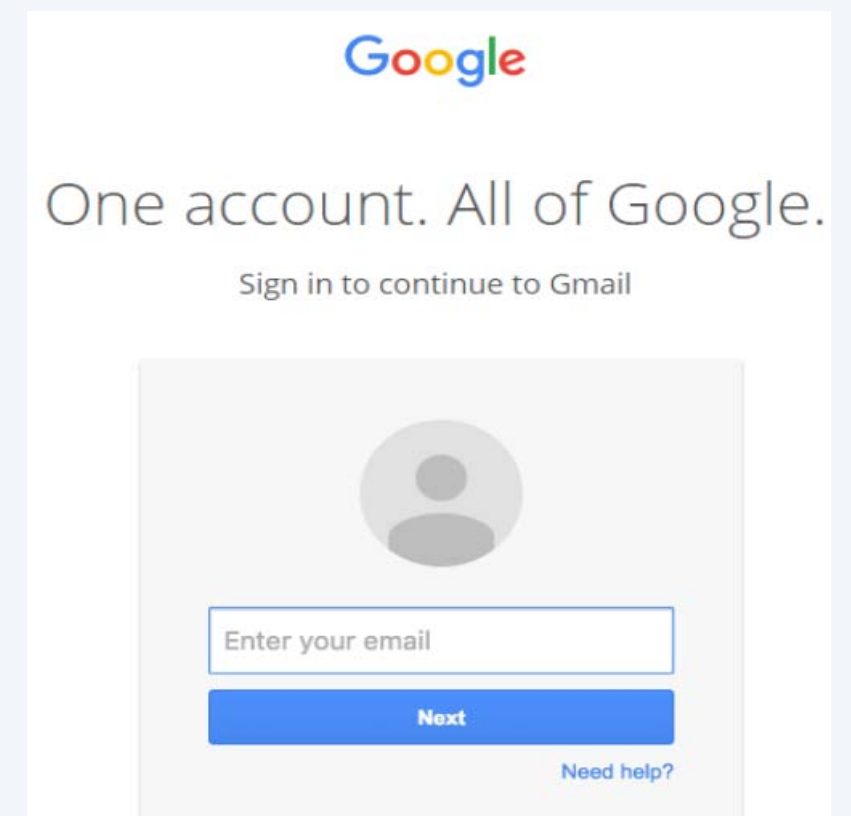

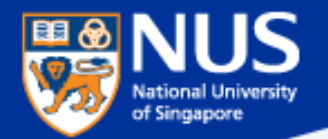

## **Phishing Email from Legitimate Account**

## NUS staff hit by 'spear phishing' in new cyber attacks

….Spear phishing is the fraudulent practice of sending <sup>e</sup>‐mail from trusted sender, to trick targeted individual to reveal information, click on malware infected link or attachment.

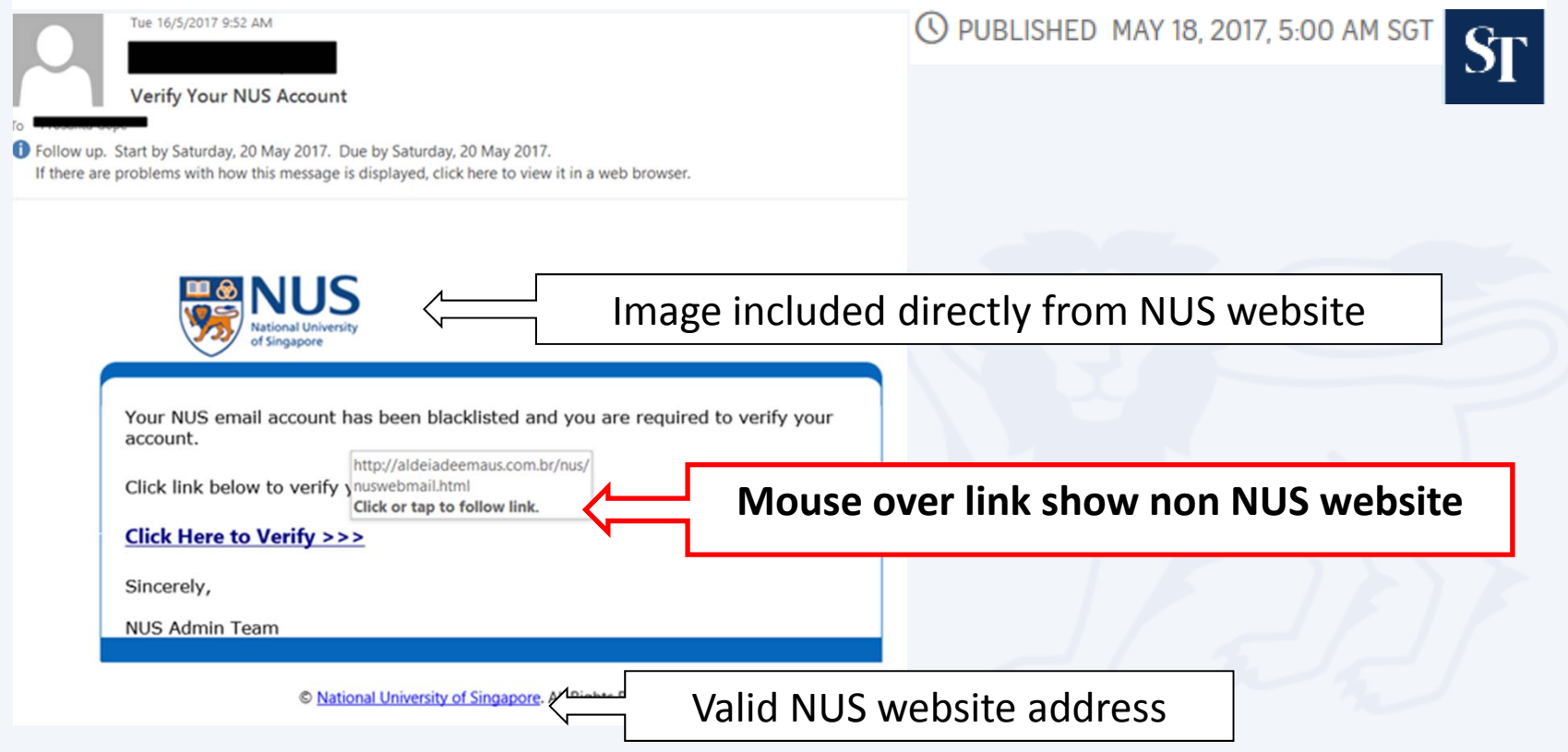

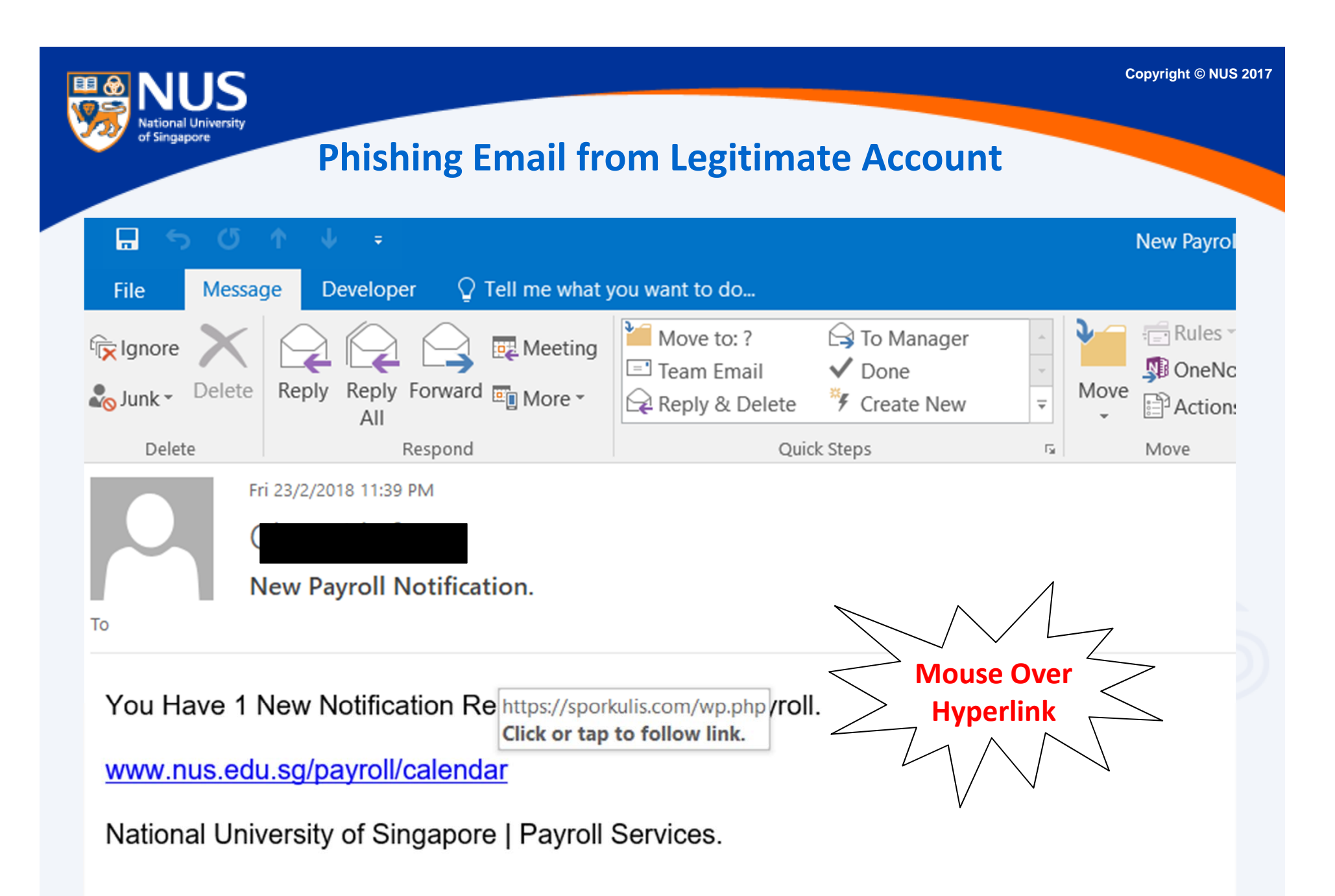

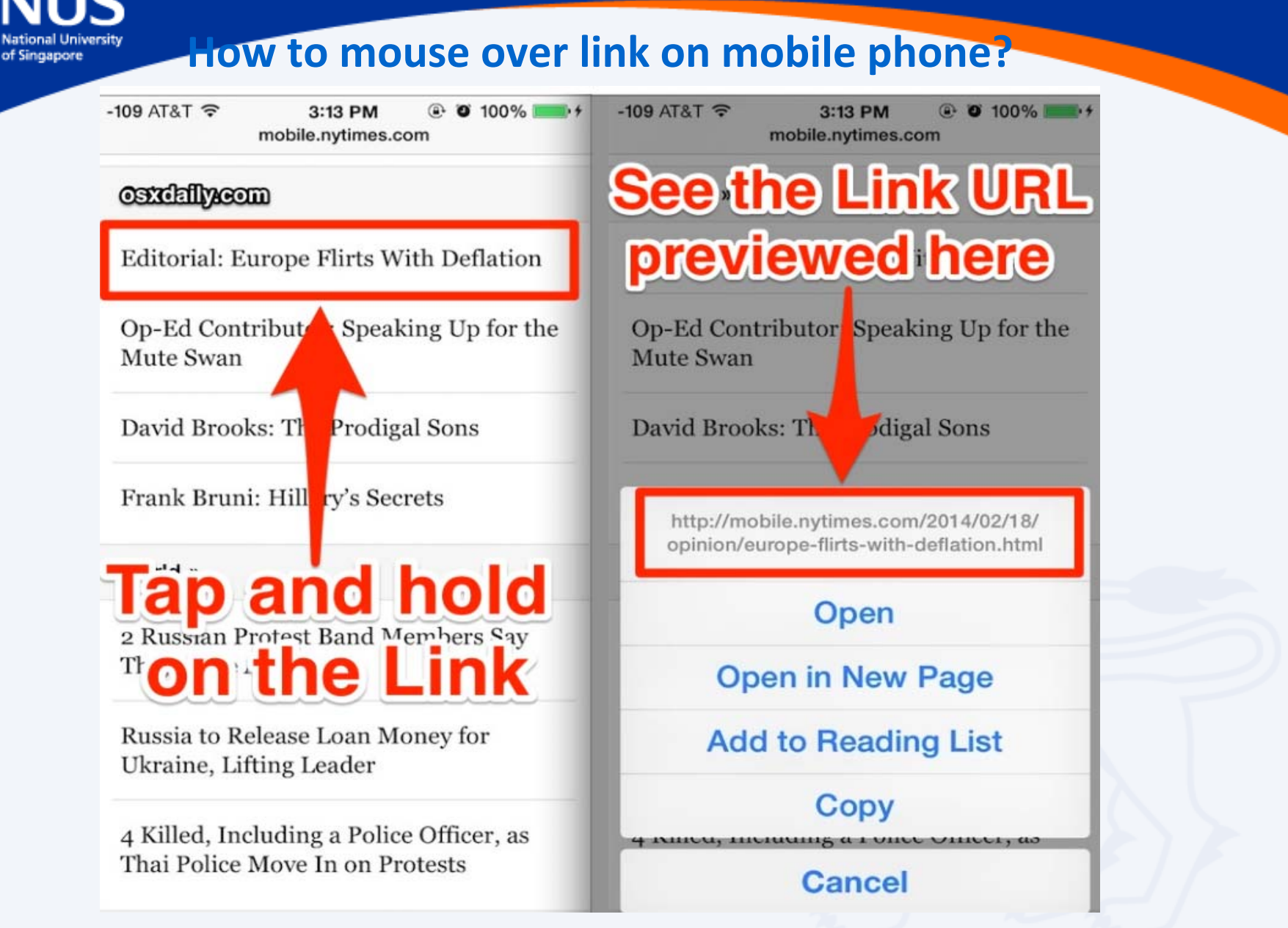

Source: http://osxdaily.com/2014/02/20/preview-link-url-safari-ios/

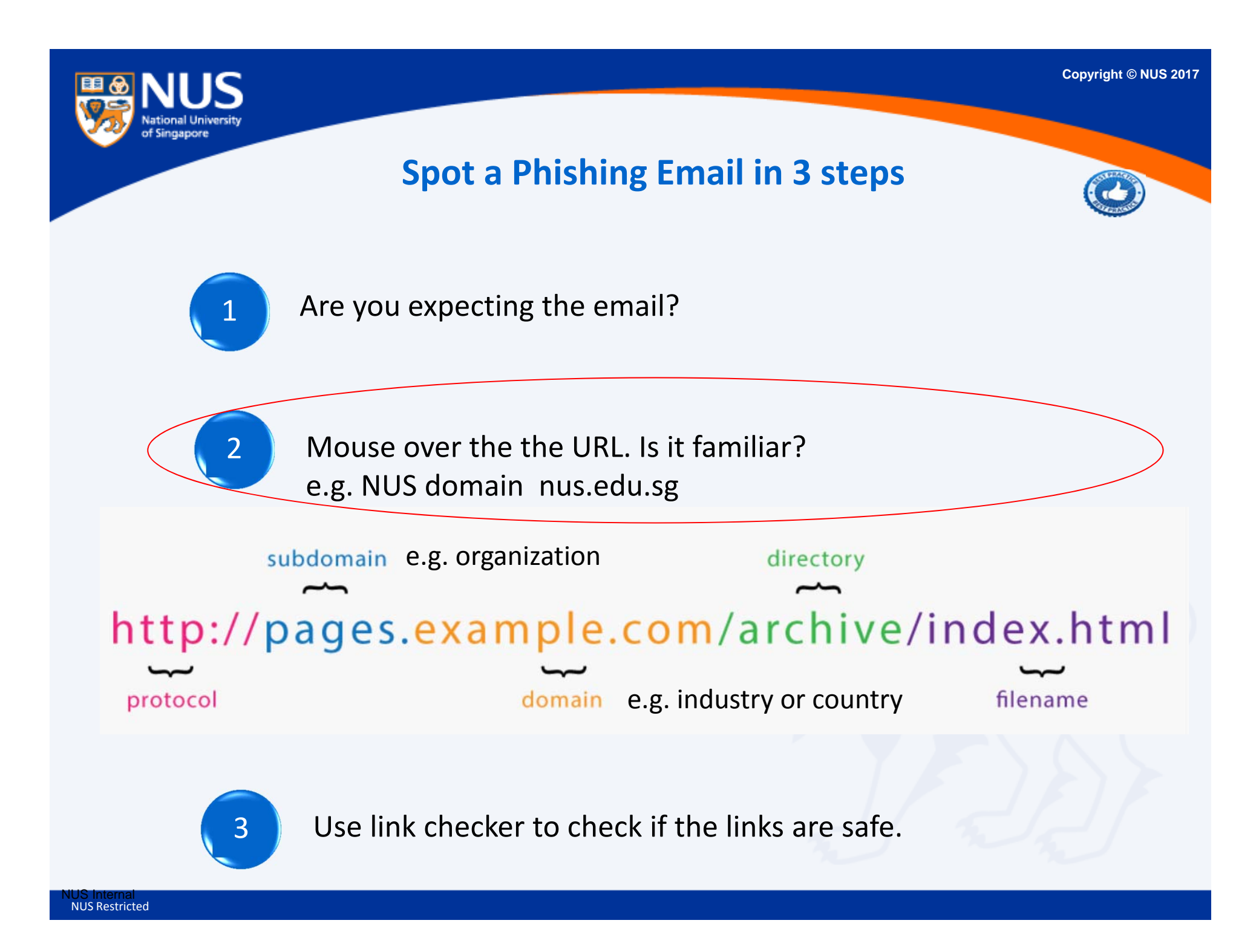

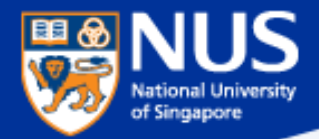

# How to verify if a Website is malicious?

**Answer:**

**Use online scanner or link checker to help determine if <sup>a</sup> website is malicious such as https://www.virustotal.com, https://www.phishtank.com/, etc**

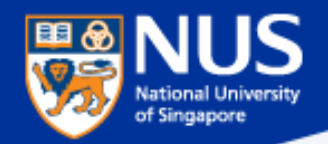

https://www.virustotal.com/

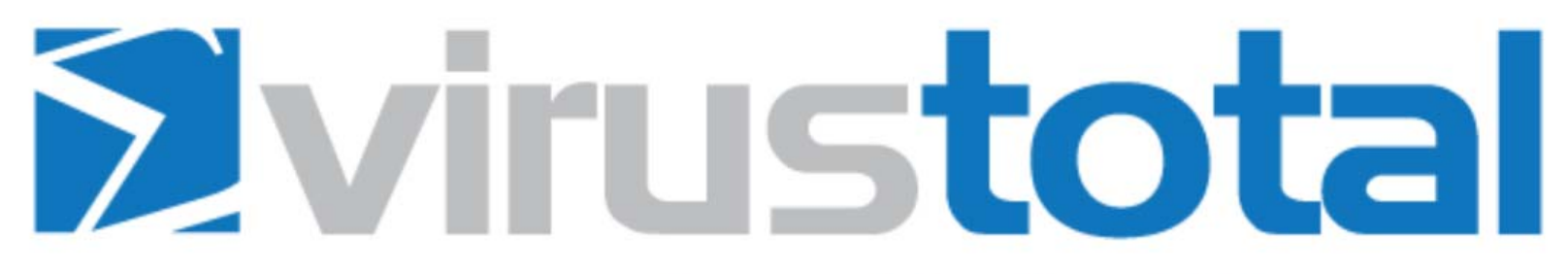

Virus Total is a free service that analyzes suspicious files and URLs and facilitates the quick detection of viruses, worms, trojans, and all kinds of malware.

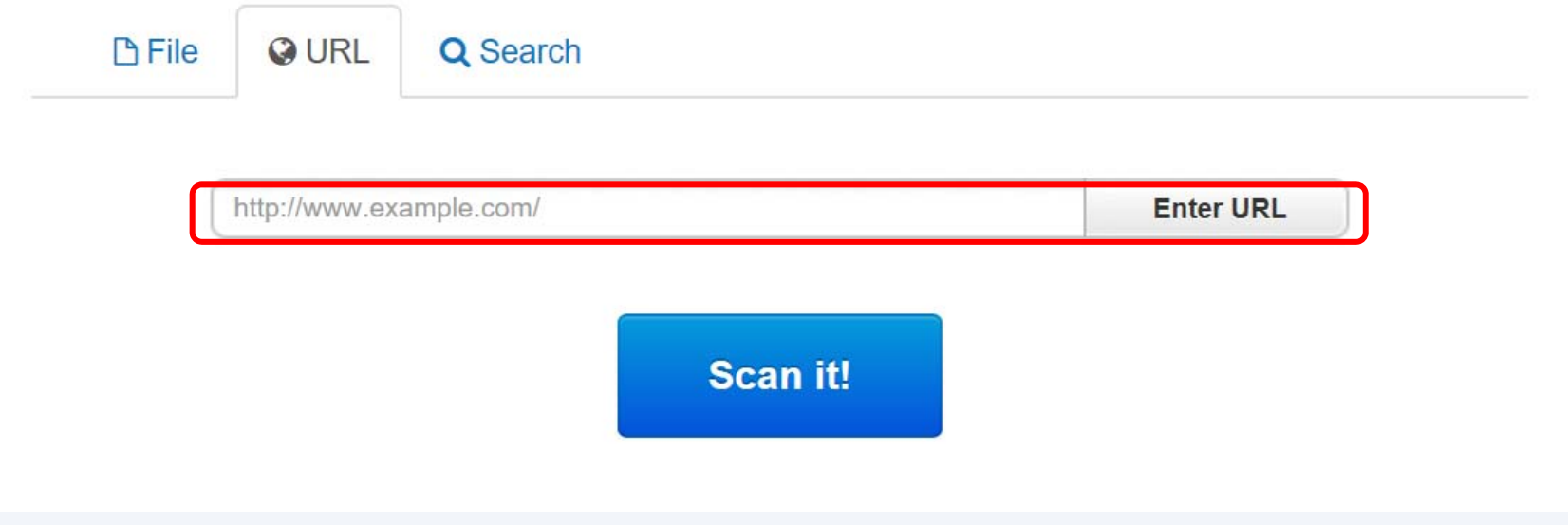

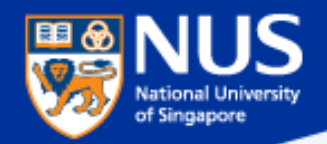

## https://www.phishtank.com/

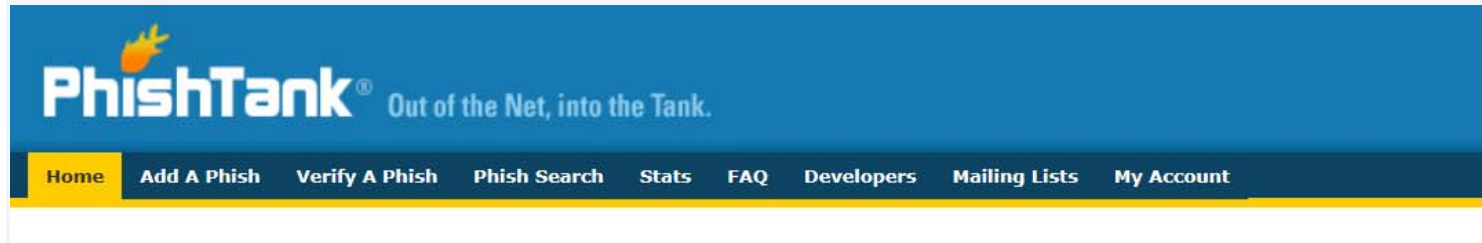

### Join the fight against phishing

**Submit** suspected phishes. Track the status of your submissions. Verify other users' submissions. Develop software with our free API.

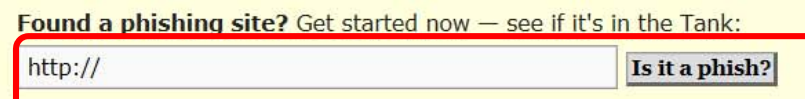

#### **Recent Submissions**

You can help! Sign in or register (free! fast!) to verify these suspected phishes.

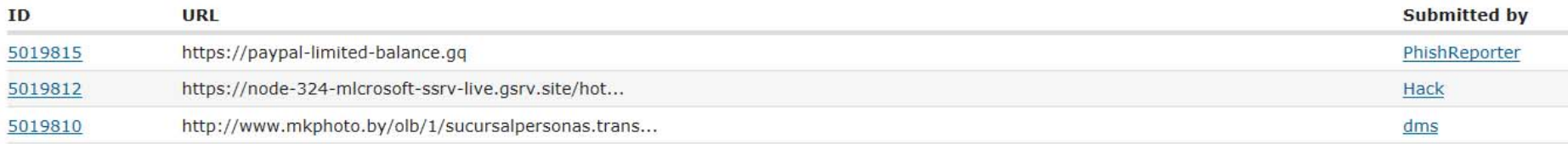
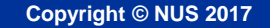

## https://safeweb.norton.com/

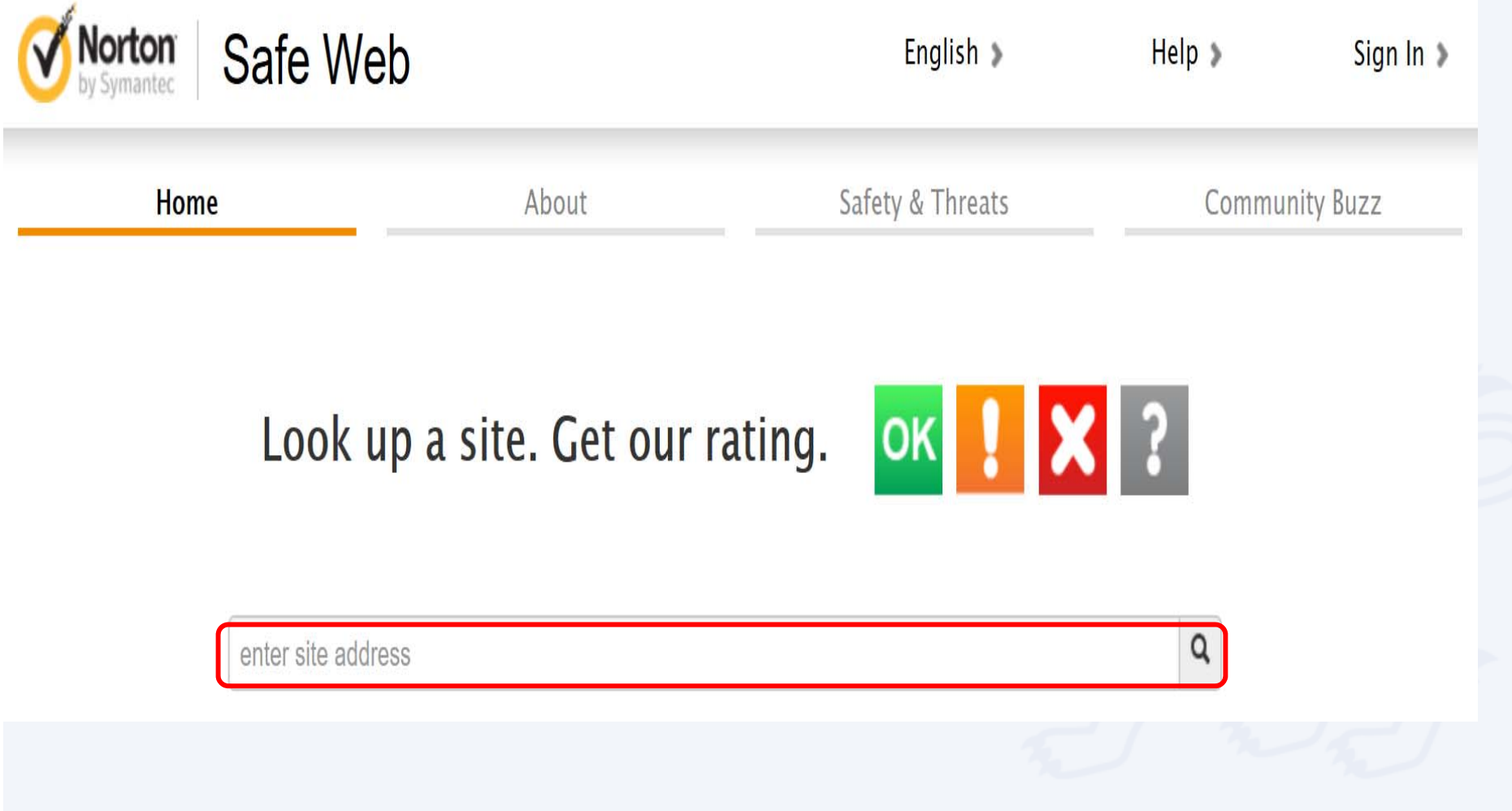

NUS InternalNUS Restricted **JUS** 

National University<br>of Singapore

田田

Q

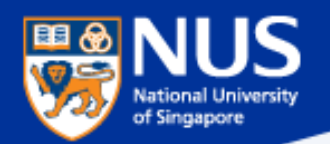

## https://transparencyreport.google.com/safe-browsing/search

### Google

**Transparency Report** 

Reports  $\vee$ 

Safe Browsing: malware and phishing

Overview

About

Malware **Site status** 

**FAO** 

## **Safe Browsing site status**

Google's Safe Browsing technology examines billions of URLs per day looking for unsafe websites. Every day, we discover thousands of new unsafe sites, many of which are legitimate websites that have been compromised. When we detect unsafe sites, we show warnings on Google Search and in web browsers. You can search to see whether a website is currently dangerous to visit.

### Check site status

Search by URL

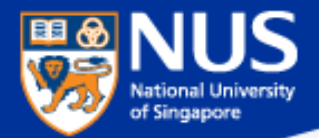

# How do I know if my account is being stolen?

**Answer: Check out haveibeenpwned.com or pastebin.com**

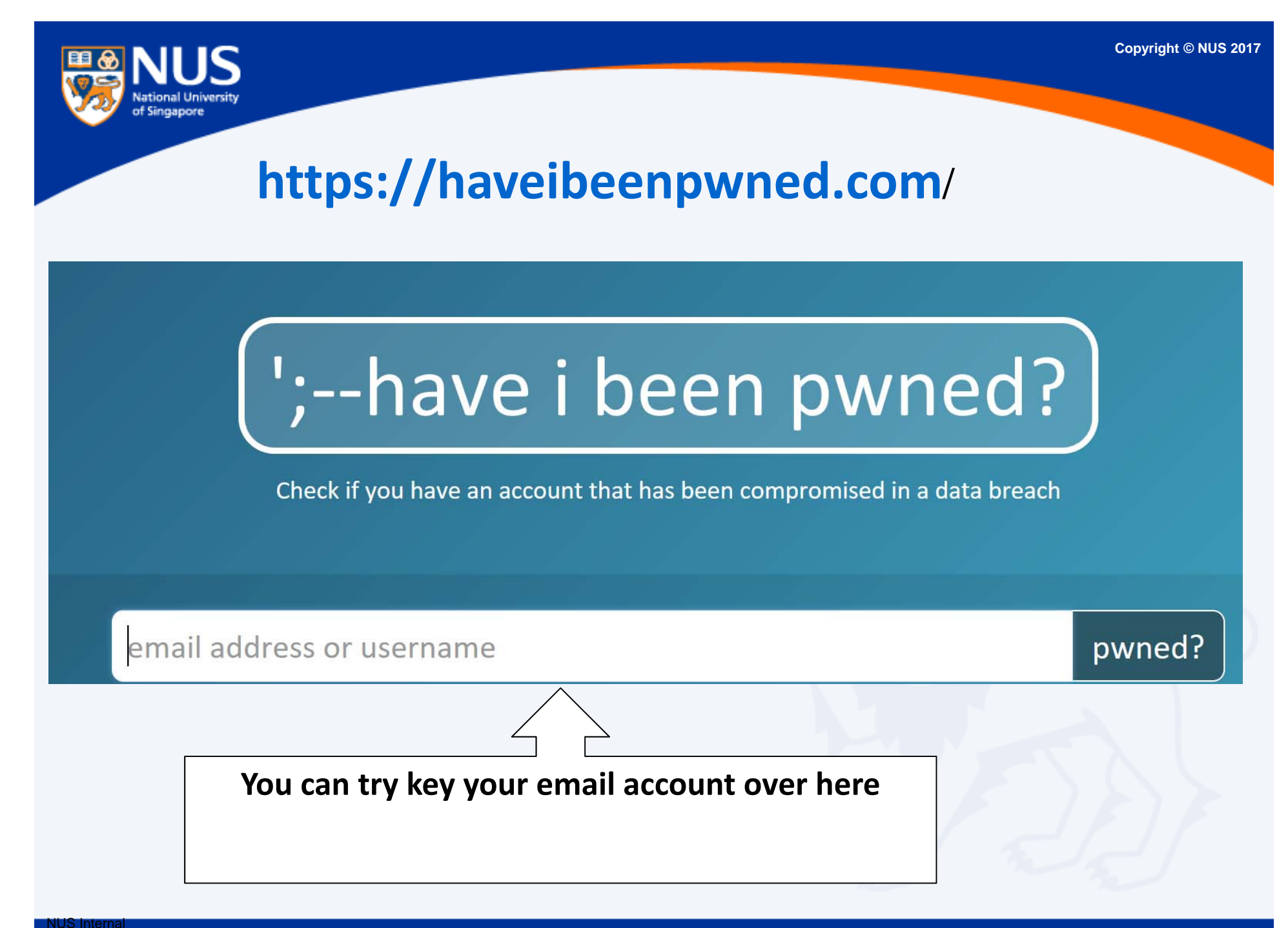

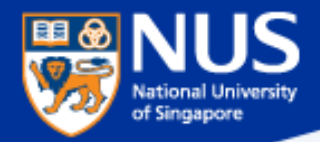

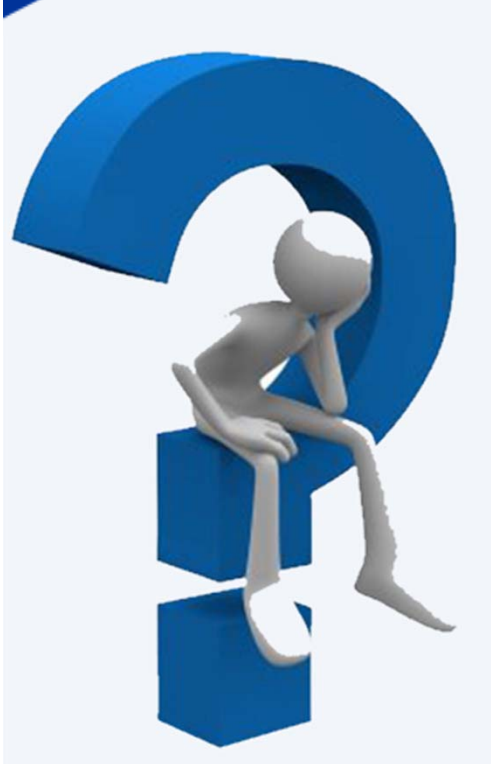

## What should I do next?

**Answer: Reset password. Run anti‐virus scan.**

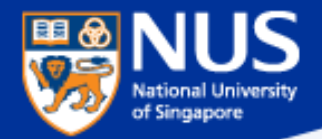

# What is the impact of Phishing?

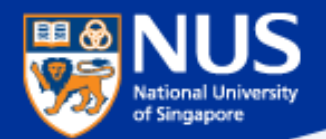

### **What is the impact of Phishing?**

http://www.straitstimes.com/singapore/380000‐uber‐users‐hit‐in‐spores‐largest‐data‐breach

## **380,000 Uber users hit in Singapore's largest data breach**

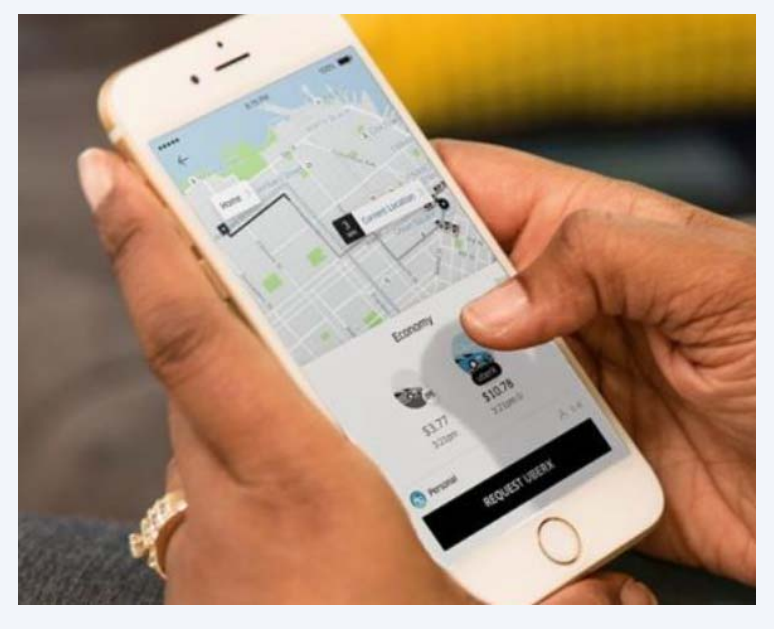

Personal information of 380,000 people here, including names, <sup>e</sup>‐mail addresses and mobile phone numbers, were exposed when Uber was hacked last year, the ride‐sharing company disclosed yesterday ‐ owning up to what is Singapore's largest data breach to date.

…the company has not seen evidence of fraud or misuse tied to the incident. But it did encourage users to report anything unusual related to their accounts.

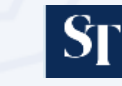

Published Nov 21, 2017

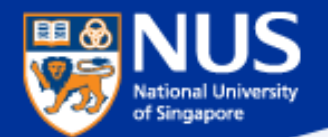

### **What is the impact of Phishing?**

https://www.wired.com/story/uber-paid-off-hackers-to-hide-a-57-million-user-data-breach/

## **Hack Brief: Uber Paid Off Hackers to Hide a 57‐Million User Data Breach**

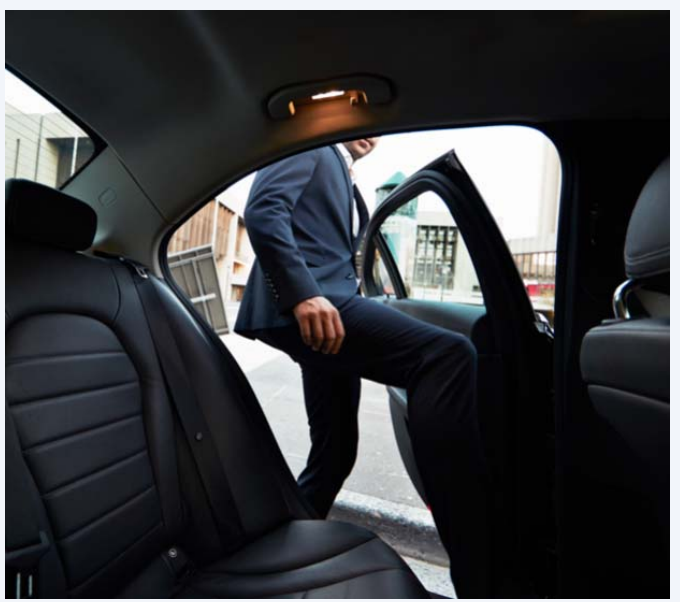

According to Bloomberg, Uber's 2016 breach occurred when hackers discovered that the company's developers had published code that included their usernames and passwords on <sup>a</sup> private account of the software repository Github.

Those credentials gave the hackers immediate access to the developers' privileged accounts on Uber's network, and with it, access to sensitive Uber servers hosted on Amazon's servers, including the rider and driver data they stole. **WHIRIED** 

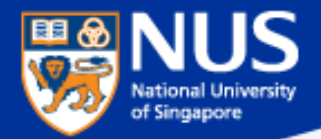

# Should I reuse my password across multiple accounts?

**Answer: No, attacker may reuse same password to compromise your other account.**

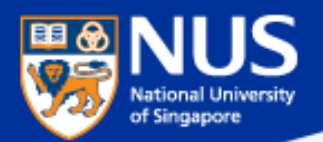

Mark Zuckerberg's Twitter and Pinterest accounts hacked, LinkedIn password dump likely to blame

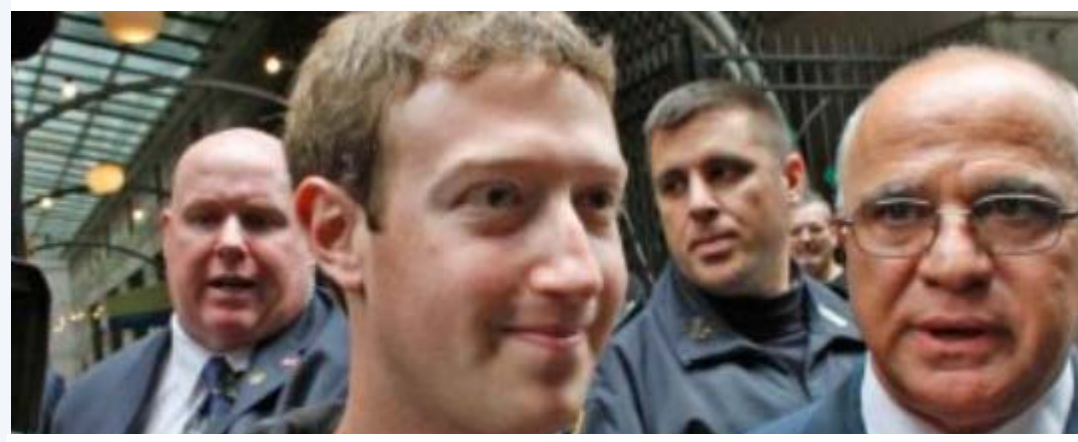

This is the best reminder yet that if you have a LinkedIn account, you should go ahead and change your password there, and everywhere else. In fact, you should make it a habit to regularly change your passwords on all your online accounts. And if that is too much of a pain, at the very least, make a habit of using different passwords.

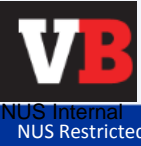

Source: https://venturebeat.com/2016/06/05/mark-zuckerbergs-twitter-and-pinterests-accounts-hacked-linkedin-passworddump-likely-to-blame/

NUS Restricted

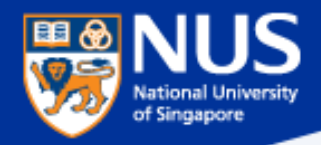

### **Phishing Reporter Button Launch**

**SERVICE ENHANCEMENT NUS INFORMATION TECHNOLOGY** 

\*This email is sent to all NUS Staff

Dear Colleagues,

Phishing is often used by attackers to gain unauthorised access to an organisation's systems and data. To mitigate this risk, NUS IT has carried out a series of programmes including regular security awareness talks, e-learning and phishing drills. In addition, we will be rolling out an upgraded "Phishing Reporter Button" progressively to all Outlook clients on NUS network. This button will allow you to report Phishing or suspicious emails conveniently.

#### **For Windows Users**

We will roll out the new "Report Phishing" button for Windows Microsoft Outlook on 28 Jun. You should see the new "Report Phishing" button when you restart Outlook from 28 Jun onwards. If so, no further action is required on your part.

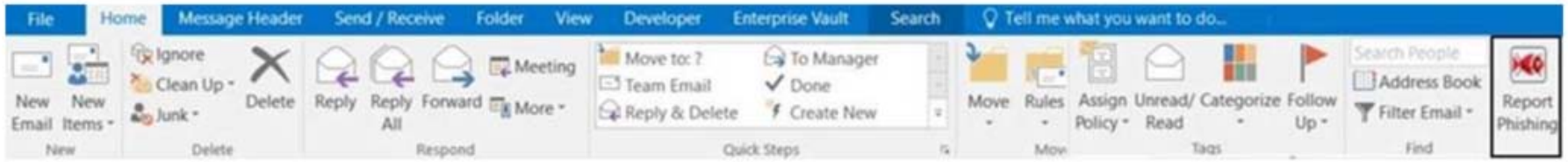

However, if you still do not see the "Phishing Reporter" button after 6 Jul 2018, please install it manually via the Software Center.

#### For Mac Users & Web Outlook Users

The "Phishing Reporter Button" will be rolled out to Mac Users and Web Outlook Users at a later date. No action is required on your part.

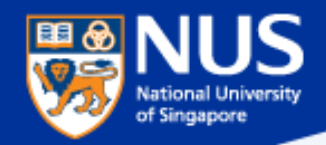

### **Best Practices: Account & Password**

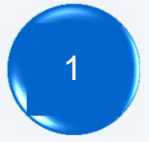

 Use strong password: minimum of twelve (12) characters in length and be comprised of letters, numbers, and/or special characters.

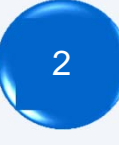

<sup>2</sup> ■ Enable Two-Factor Authentication

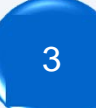

Use different account and password for social media and work.

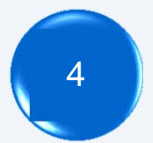

 $_4$  N Don't remember password in web browser.

Do you want Google Chrome to save your password? Save password

Never for this site

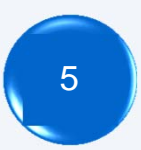

Report suspicious email. Do not open the attachments or visit the websites.

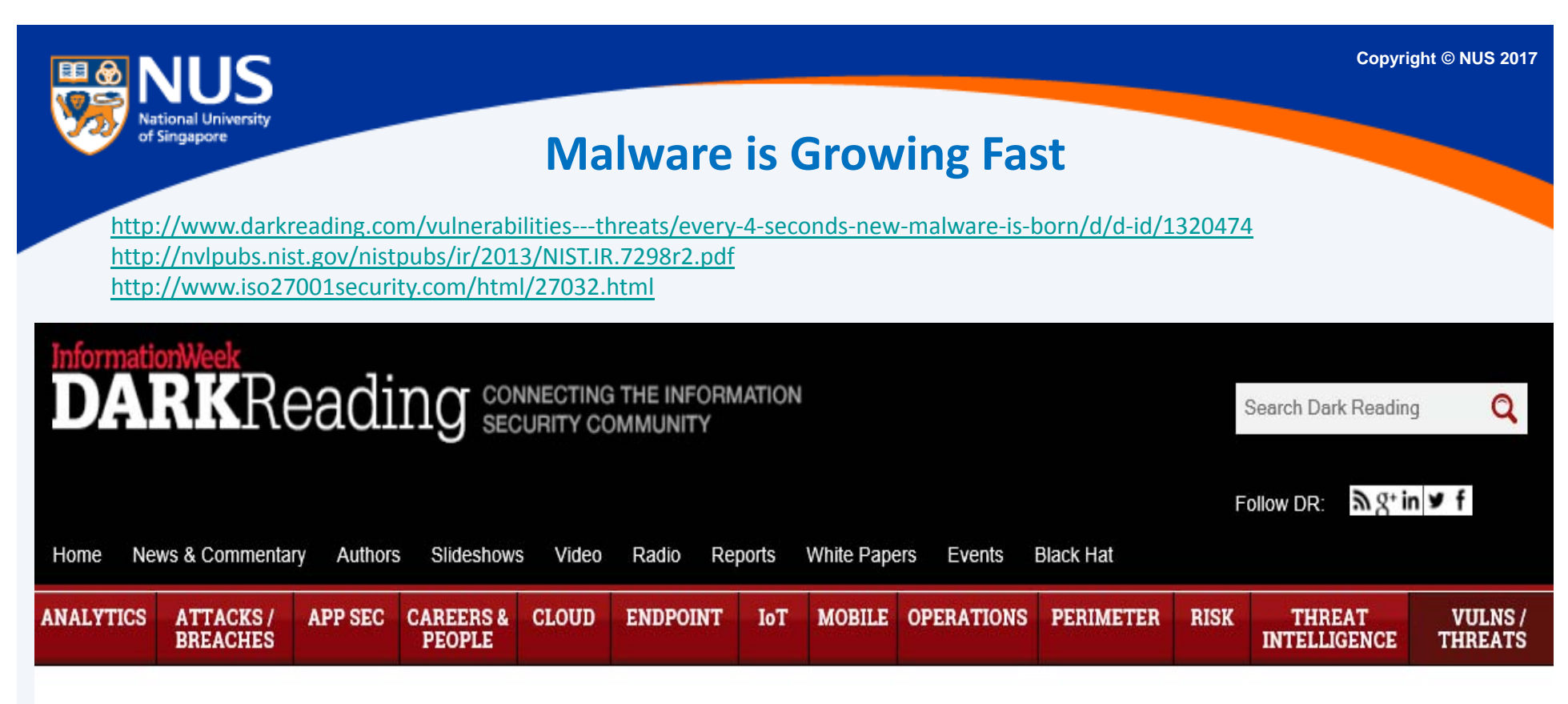

### **VULNERABILITIES / THREATS**

5/18/2015 06:30 PM

### **Every 4 Seconds New Malware Is Born**

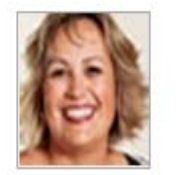

New report shows rate of new malware strains discovered increased by 77 percent in 2014.

Eriolio

New research data out today shows that the rate of new malware variants

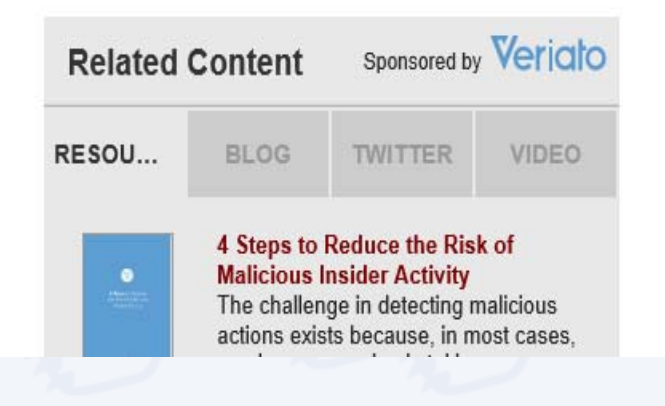

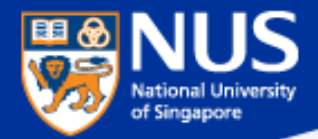

# What is the latest trending malware?

**Answer: Digital Currency Mining.**

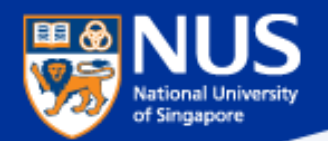

### **Digital Currency Mining**

https://www.coindesk.com/information/how-bitcoin-mining-works/

https://www.reuters.com/article/us-crypto-currencies-mining-analysis/computershops-embrace-lucrative-business-outfitting-cryptocurrency-minersidUSKCN1G502L

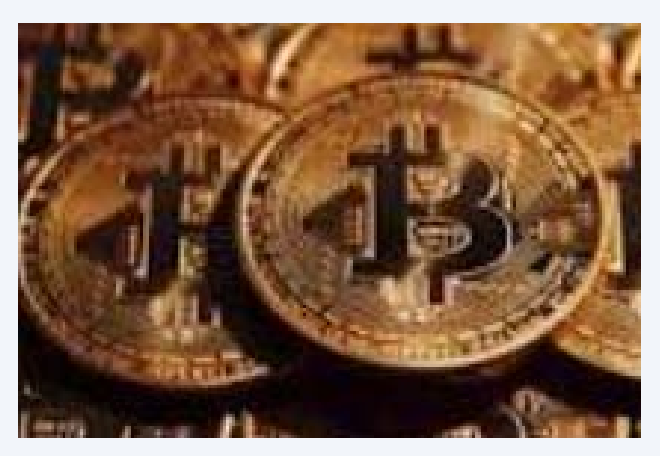

**Bitcoins**

Get reward in form of digital currency by being the first to complete <sup>a</sup> mathematical computation. A lot of computing power is required to do this.

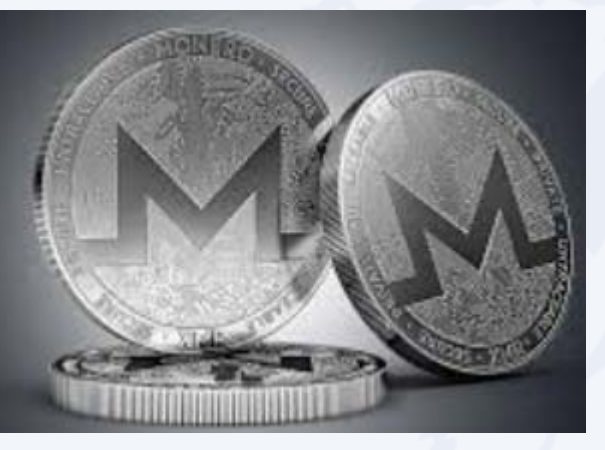

### **Monero**

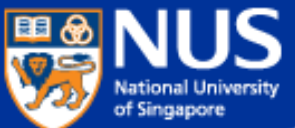

## **Digital Currency Mining Malware**Slow browsing? Hackers could be mining bitcoin

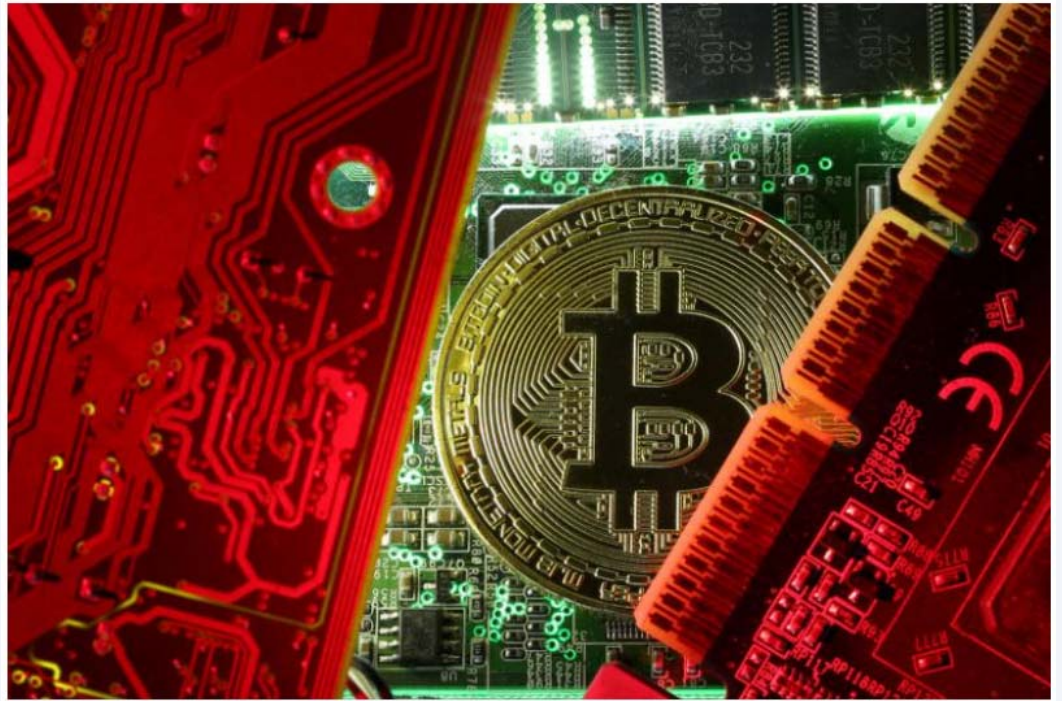

If you feel your Internet connection has been slower in the past few months, …you may be <sup>a</sup> victim of <sup>a</sup> new form of malware.

Cyber‐security researchers have seen a <u>spike in cryptocurrency</u> mining malware this year, as well as a new trick called cryptojacking, where websites are infected with software that prompts visitors' computers to mine cryptocurrency when they visit the website.

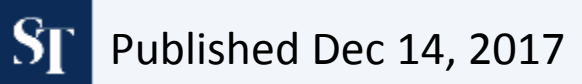

http://www.straitstimes.com/singapore/slow‐browsing‐hackers‐could‐be‐mining‐bitcoin

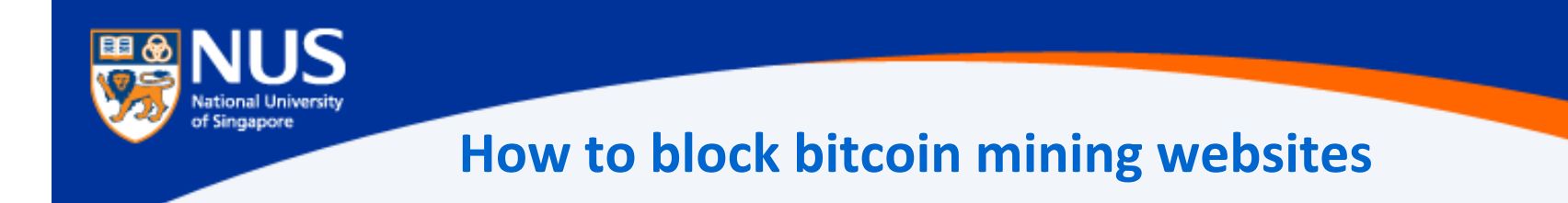

- 1. Go to **C:\Windows\System32\Drivers**
- 2. Edit the **hosts** file using notepad and enter the following values:

0.0.0.0 afminer.com0.0.0.0 coin‐have.com0.0.0.0 coinerra.com0.0.0.0 coinhive.com0.0.0.0 coinnebula.com0.0.0.0 crypto‐loot.com 0.0.0.0 hashforcash.us 0.0.0.0 jescoin.com 0.0.0.0 ppoi.org

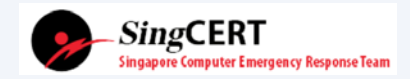

https://www.csa.gov.sg/singcert/news/advisories-alerts/alert-on-browser-based-digital-currency-mining

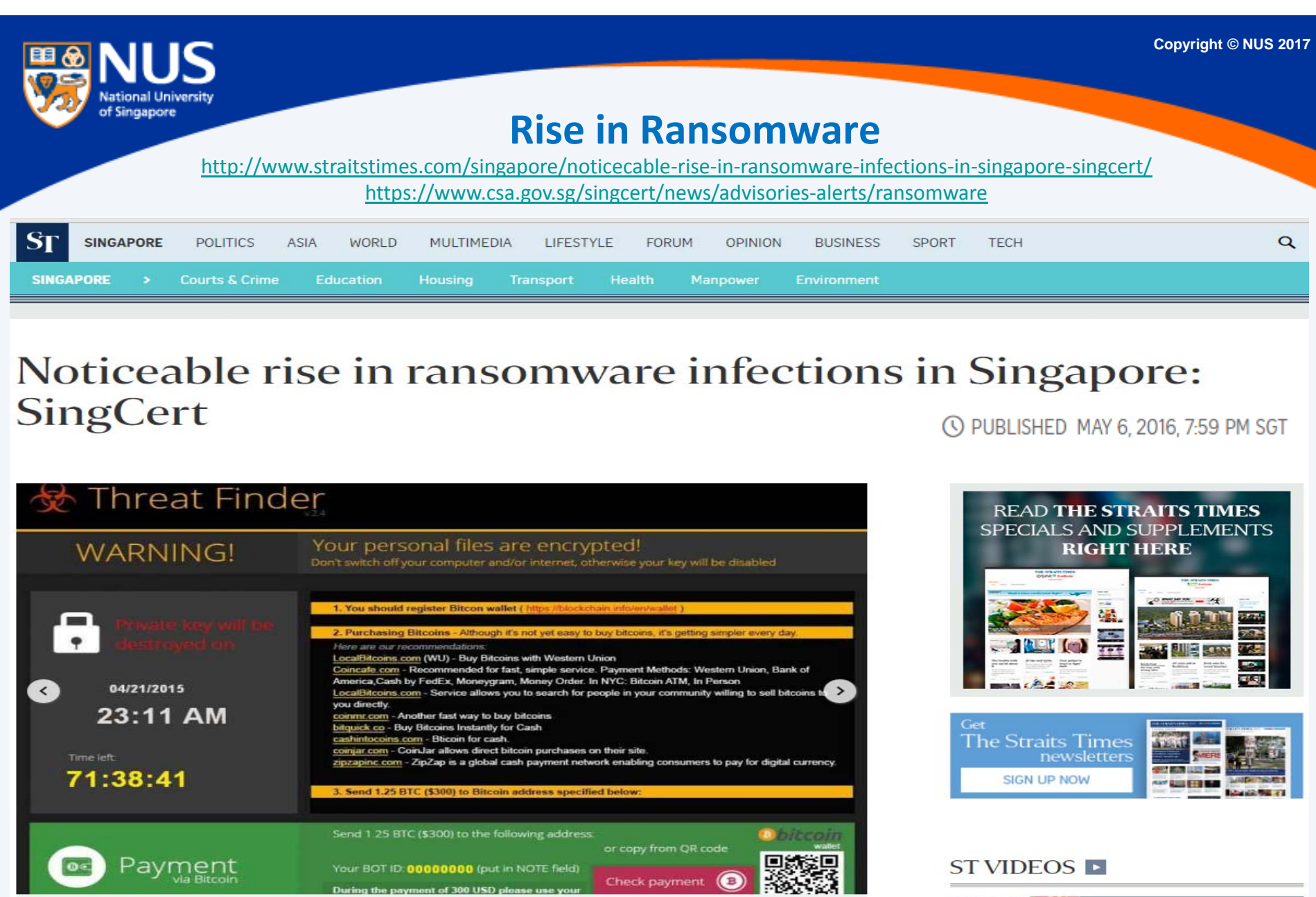

**COLOR** 

i di Ta

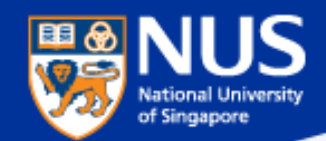

### **Ransomware**

**Source: Symantec @ Aug 2015**

There are two main forms of ransomware in circulation today:

- Locker ransomware ٠ (computer locker): Denies access to the computer or device
- Crypto ransomware ٠ (data locker): Prevents access to files or data. Crypto ransomware doesn't necessarily have to use encryption to stop users from accessing their data, but the vast majority of it does.

Both types of ransomware are aimed squarely at our digital lifestyle. They are designed to deny us access to something we want or need and offer to return what is rightfully ours on payment of a ransom. Despite having similar objectives, the approaches taken by each type of ransomware are quite different.

### **LOCKER RANSOMWARE**

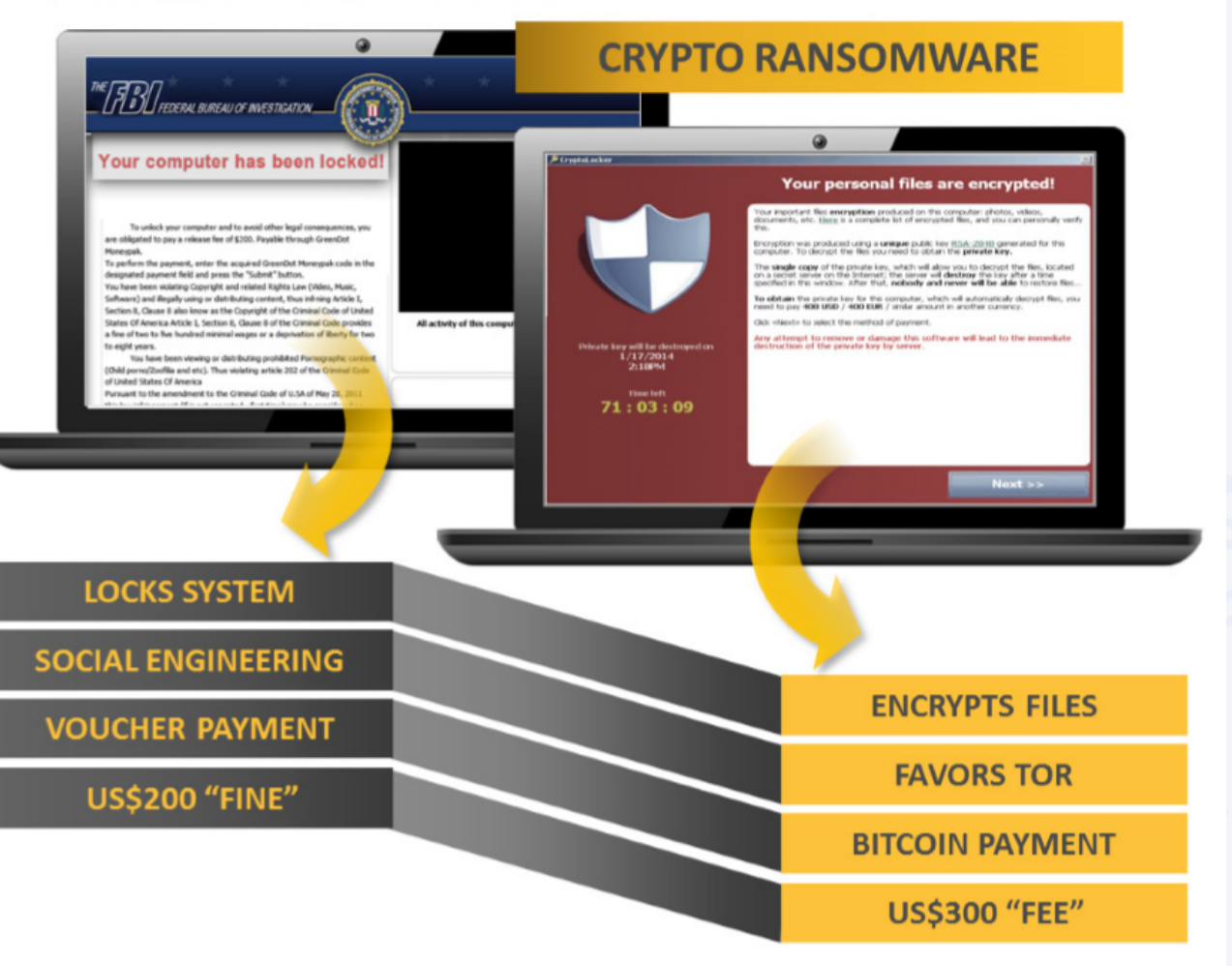

Figure 1. Two main types of ransomware are locker ransomware and crypto ransomware

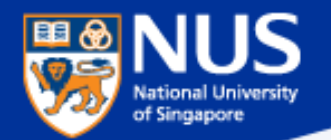

## **Tiong Bahru Plaza's digital directory** hit by global ransomware attack: Mall Operator A CHANNEL NEWSASIA 14 May 2017 06:01

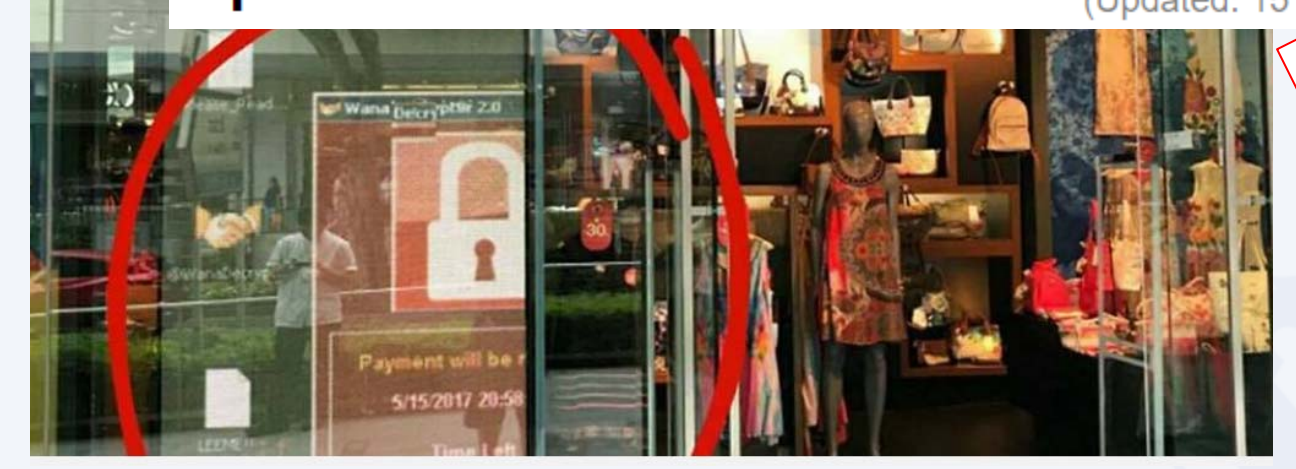

She added that the digital directory service is provided to the mall by a third-party vendor, and

that the vendor's system has been disconnected from the board while a software patch is

being installed.

"We have fixed all the affected systems by

replacing the HDD with a new master image with all latest MS patches, disabled SMB access

and hardened the system by using a higher security mode of operation," Mr Soh said.

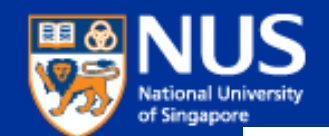

### **Latest Global Ransomware ‐ Petya**

**https://krebsonsecurity.com/2017/06/petya-ransomware-outbreak-goes-global/**

### 27 'Petya' Ransomware Outbreak Goes Global

**JUN 17** 

A new strain of ransomware dubbed "**Petya**" is worming its way around the world with alarming speed. The malware is spreading using a vulnerability in Microsoft Windows that the software giant patched in March  $2017 -$  the same bug that was exploited by the recent and prolific WannaCry ransomware strain.

Doops, your important files are encrypted.

If you see this text, then your files are no longer accessible, because they have been encrypted. Perhaps you are busy looking for a way to recover your files, but don't waste your time. Nobody can recover your files without our decryption service.

We quarantee that you can recover all your files safely and easily. All you need to do is submit the payment and purchase the decryption key.

Please follow the instructions:

1. Send \$300 worth of Bitcoin to following address:

1Mz7153HMuxXTuR2R1t78mGSdzaAtNbBWX

2. Send your Bitcoin wallet ID and personal installation key to e-mail wowsmith123456@posteo.net. Your personal installation key:

74f296-2Nx1Gm-yHQRWr-S8gaN6-8Bs1td-U2DKui-ZZpKJE-kE6sSN-o8tizV-gUeUMa

If you already purchased your key, please enter it below.  $key:$ 

The ransom note that gets displayed on screens of Microsoft Windows computers infected with Petya.

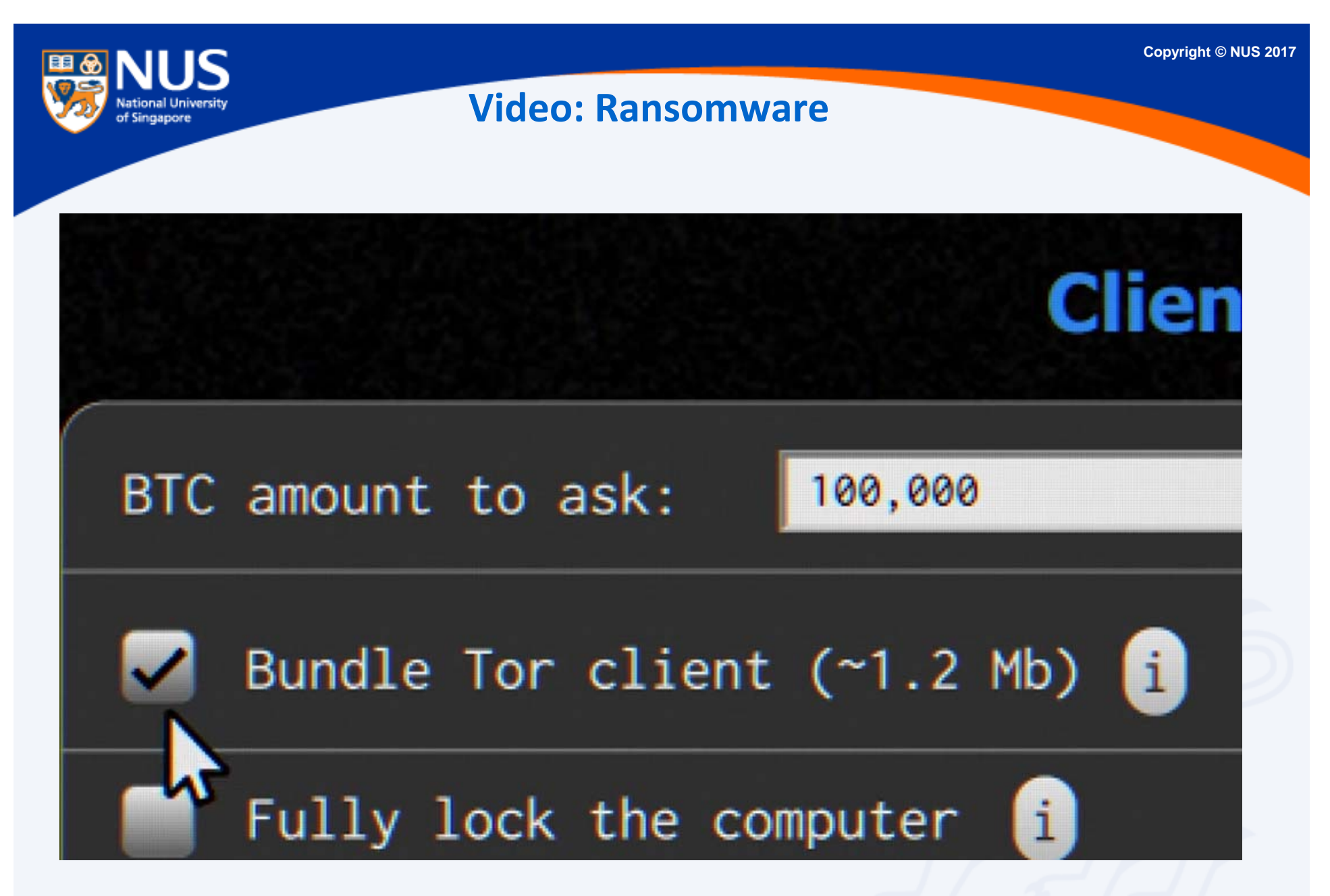

**Source: ttps://www.youtube.com/watch?v=4gR562GW7TI&list=PLSJO6rbiqUDVe\_I7QvGdrJnjOmaTqZfUR&index=20**

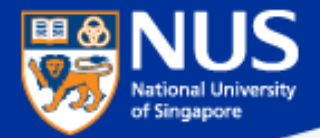

# Should I pay the ransom?

**Answer: No, there is no guarantee that your files will be recovered.**

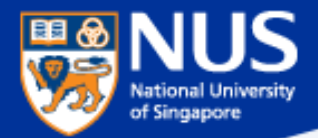

# What should I do if my machine is infected with ransomware?

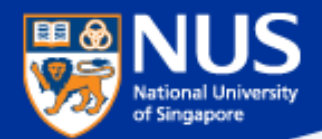

### **What should I do if my machines are infected?**

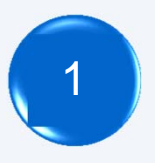

Disconnect the machines from network

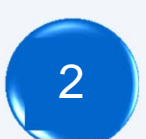

Disconnect any storage devices from the machines

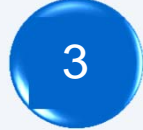

Report to your supervisor

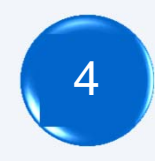

Report to ITCARE

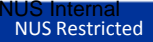

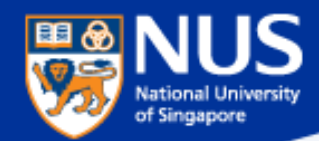

### **Ransomware File Decryptor**

#### Reference:

https://success.trendmicro.com/solution/1114221‐downloading‐and‐using‐the‐trend‐micro‐ransomware‐file‐decryptor https://id-ransomware.malwarehunterteam.com/

#### **TREND**<br>MICRO **Business Support**

Technical Support ▼

Virus & Threat Help

Renewals & Registration

**Contact Support** 

### Downloading and Using the Trend Micro Ransomware File Decryptor

**40 Updated: 29 Dec 2016 Product/Version:** Antivirus+ Security 2016.All . **Call Platform:** Windows 10 32-bit. Call

### **SUMMARY**

This guide provides the instructions and location for downloading and using the latest Trend Micro Ransomware File Decryptor tool to attempt to decrypt files encrypted by certain ransomware families.

As an important reminder, the best protection against ransomware is preventing it from ever reaching your system. While Trend Micro is constantly working to update our tools, ransomware writers are also constantly changing their methods and tactics, which can make previous versions of tools such as this one obsolete over time.

Customers are strongly encouraged to continue practicing safe security habits:

- 1. Make sure you have regular offline or cloud backups of your most important and critical data.
- 2. Ensure that you are always applying the latest critical updates and patches to your system OS and other key software (e.g. browsers).
- 3. Install the latest versions of and apply best practice configurations of security solutions such as Trend Micro to provide mutli-layered security.

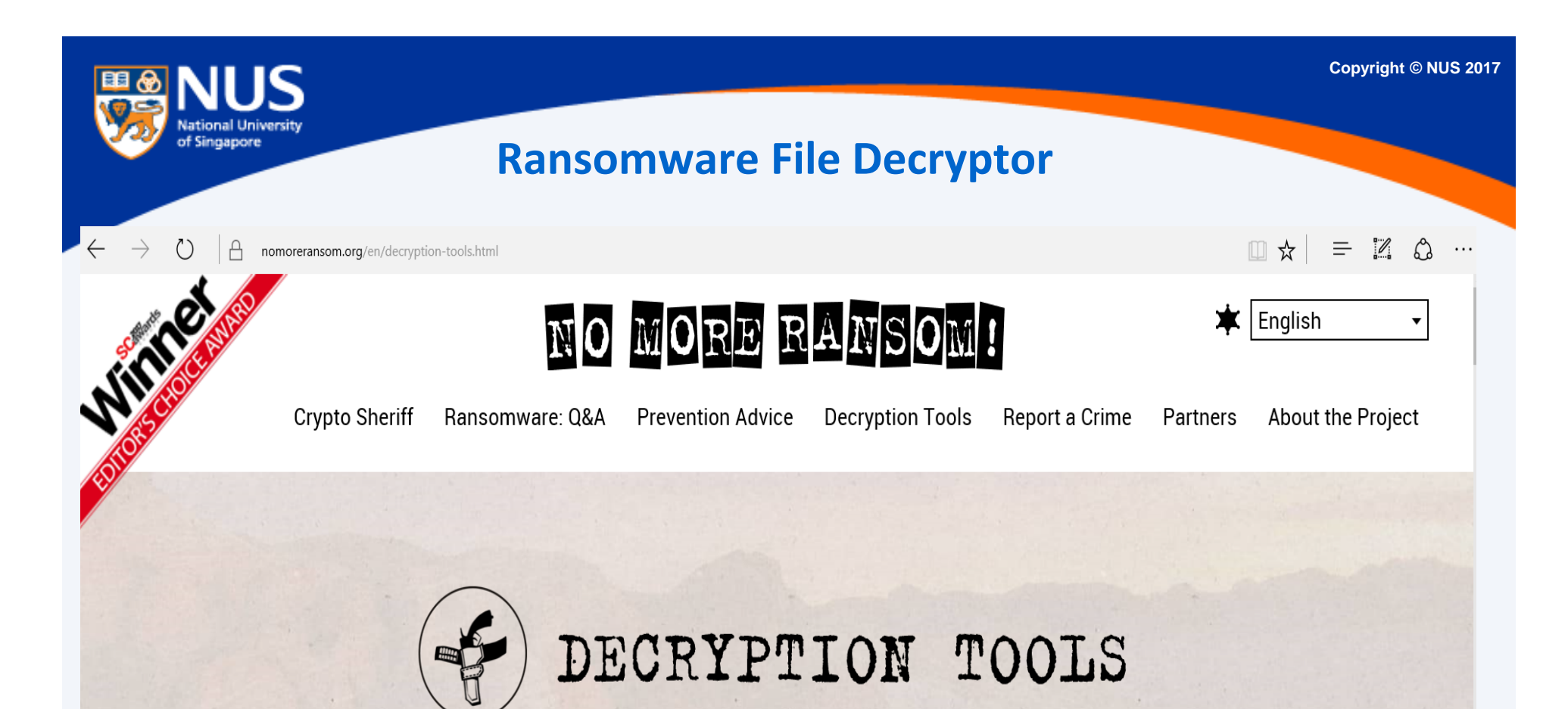

IMPORTANT! Before downloading and starting the solution, read the how-to guide. Make sure you remove the malware from your system first, otherwise it will repeatedly lock your system or encrypt files. Any

reliable antivirus solution can do this for you.

Source: https://www.nomoreransom.org/en/decryption‐tools.html

## of Singapore

### **Some Ransomware can Traverse across Network**

Source: https://www.csa.gov.sg/singcert/news/advisories‐alerts/ransomware

### What is Ransomware?

Ransomware is a type of malware that holds a victim's files, computer system or mobile device ransom, restricting access until a ransom is paid. Operating systems that can be infected include Windows, Mac OS X and Linux. Some ransomware variants are also known to traverse across the network and encrypt all files stored in shared and/or network drives. The more prevalent type of ransomware today encrypts commonly-used files, such as user documents, images, audio, and video files. By encrypting these files with a strong encryption (2048-bit or more), these files are rendered irrecoverable unless a decryption key is obtained. The diagram below illustrates some of the ransomware variants identified by researchers in recent years.

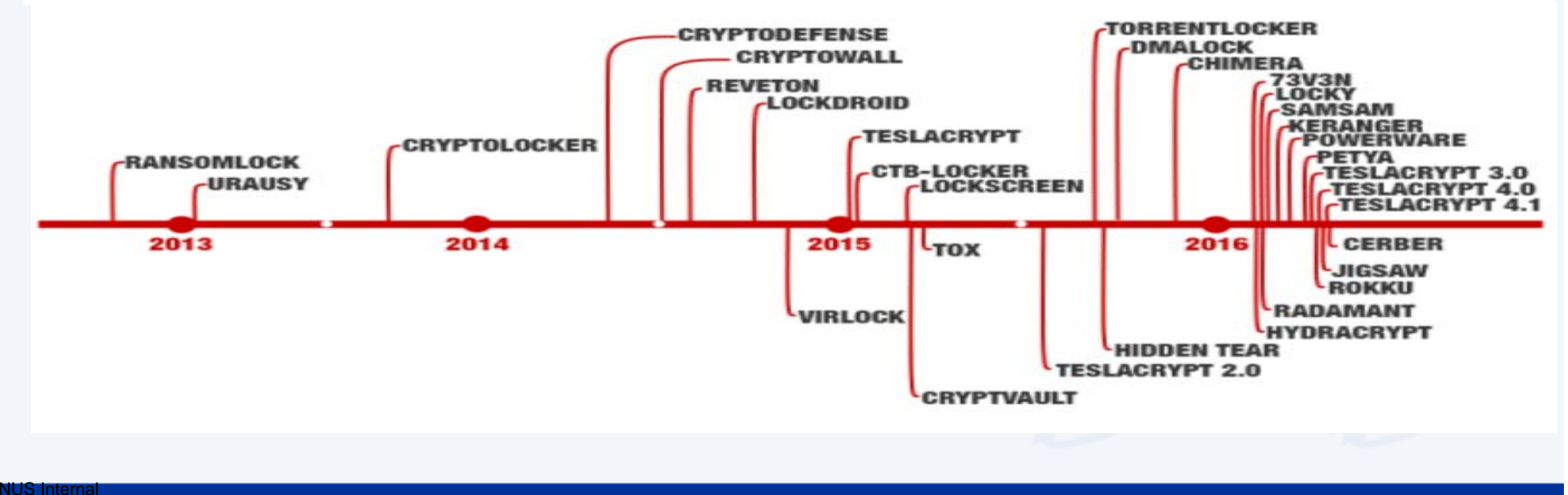

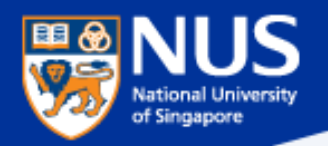

## A compromised computer is a hazard to everyone else, too not just to you.

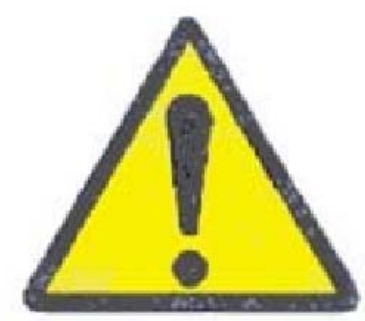

**Source: UC Santa Cruz Information Techology Services@ Sep 2015**

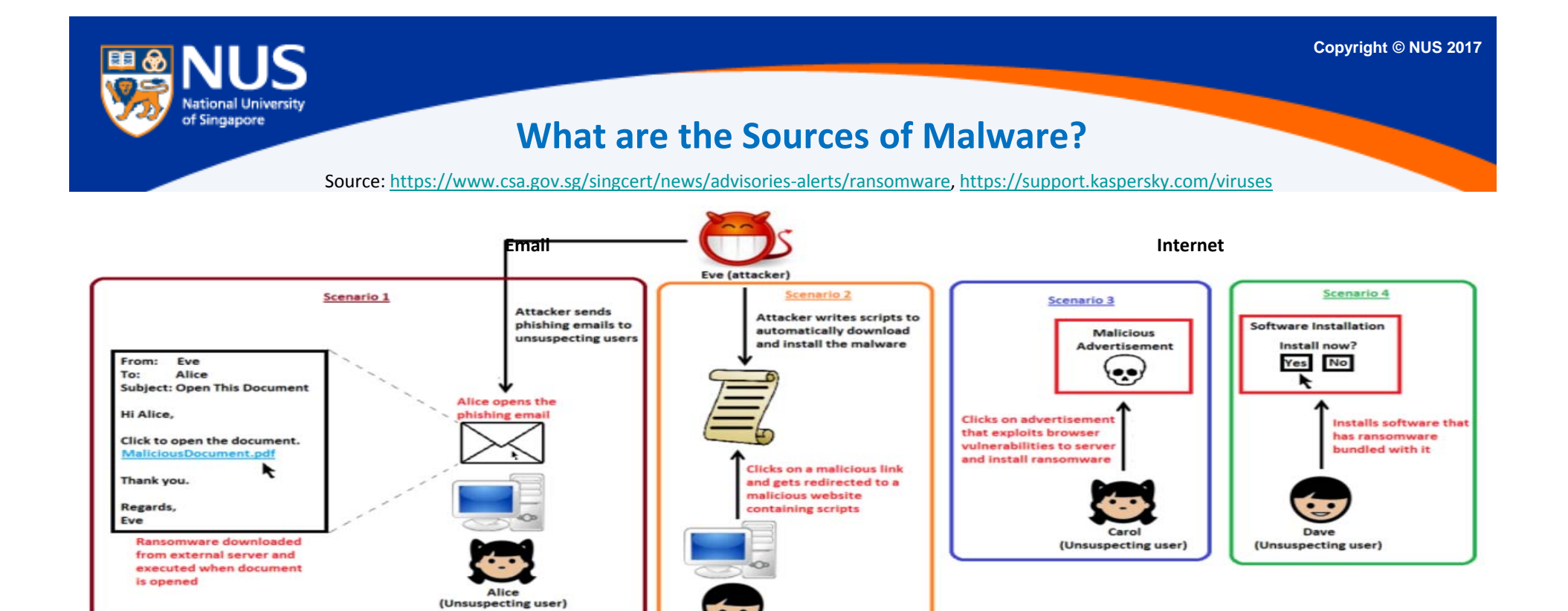

Bob<br>(Unsuspecting user)

 $\begin{array}{cc} \textbf{u} & \textbf{u} \end{array}$  $\overline{\Psi}$ 

"Removable drives, flash memory devices, and network folders are commonly used for data transfer. When you run <sup>a</sup> file from <sup>a</sup> **removable media** you can infect your computer and spread the virus to the drives of your machine."

 $\sim$  kaspersky

**"Software vulnerabilities** are most common targets of hacker attacks. Vulnerabilities, bugs and glitches of software grant hackers remote access to your computer, and, correspondingly, to your data, local network resources, and other sources of information" <sup>~</sup>kaspersky

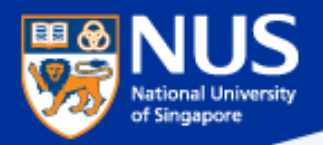

### **…Beware of Fake Apps**

https://www.csa.gov.sg/singcert/news/advisories-alerts/fake-mobile-apps

With the global wide-spread infection of a ransomware known as "WannaCry" aka WanaCryptor, fake mobile apps in Google Play are emerging to promise protection from the ransomware. However, the "WannaCry" ransomware does not target phones. These fake mobile apps disguised as anti-virus apps actually contain malware. Appended below is a list of known free fake anti-virus apps obtained from RiskIQ/CNET.

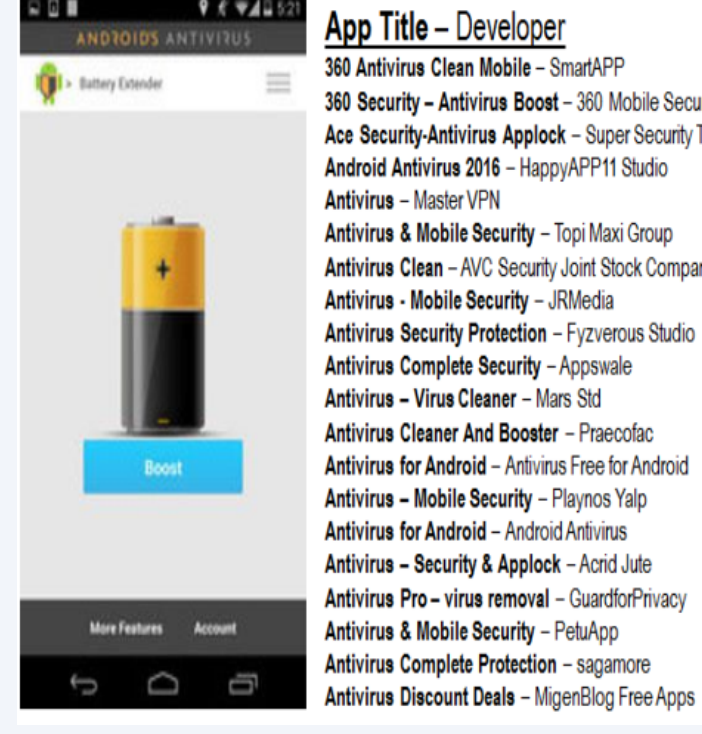

Antivirus 2017 & Virus Removal (Virus Remover) - Pontus Studio urity Limited Antivirus Manual - Havana Apps Tech Antivirus for Android 2016 - AproGar LABS best Antivirus apps on android - ArtusTech Cleaner Master Antivirus Pro - RED ANDRO SOLUTIONS CoolAntivirus Antivirus - SOR ENTERTAINMENT, S.L. CM Security Antivirus Theme - ANDROID THEME iny Defenx Antivirus - Suite - "Defenx SA" eScan - Tablet Antivirus - MicroWorld Free Antivirus Pro 2015 - NCN-NetConsulting Ges.m.b.H. Free Antivirus 2016+ Ram Boost - H2 Free Antivirus 2016+RAM Boost & Applock Free Antivirus 2016 - FreeAntivirusTeam Free Antivirus 2015 For Mobile - Free Antivirus 2015 For Mobile & Tablet F-Secure Antivirus Test - F-Secure Corporation GO Speed (Cleaner & Antivirus) - FREEAPPSU **Mobile Antivirus Security - Blue Application** Mobile Antivirus & Security - Kiem tien de nhu choi **MP Security Antivirus App Lock - MPSecurityLabs** Netlux Mobile Antivirus - Netlux Systems Private Limited NQ Mobile Security & Antivirus - NQ Mobile Security (NYSE:NQ)

Power Antivirus – Virus Clean - PICOO Design SecureBrain Antivirus (BETA) - SecureBrain SecurelT Antivirus & Security - Security Coverage, Inc. Security Antivirus 2016 - Funny for Apps Security Antivirus 2016 - Joker Mush Gero Security Antivirus 2016 - Zebeena Security Suite: Free Antivirus - Mobile Cloud Labs Plc. Smadav Antivirus 2017 - smailapps Scan - Tablet Antivirus - MicroWorld Super Antivirus Cleaner 2017 - NightCorp syncNscan - Security/Antivirus - syncNscan Mobile Security Total Antivirus Defender FREE - Security Defend Test your Antivirus - Guillermo HernÄindez Cabrera VIRUSfighter Antivirus FREE - SPAMfighter aps Webroot Security & Antivirus - Webroot Inc. **XRIME Mobile Antivirus - XRIME Mobile** Zoner Antivirus Test - ZONER, Inc. Zoner Antivirus - Tablet - ZONER, Inc. Zoner Antivirus - ZONER. Inc. ZenMate Antivirus Security - ZenGuard GmbG

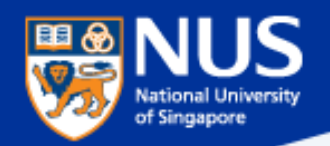

### **…Beware of Vulnerable Apps**

http://thehackernews.com/2017/09/ccleaner-hacked-malware.html

## **Warning: CCleaner Hacked to Distribute Malware; Over 2.3 Million Users Infected**

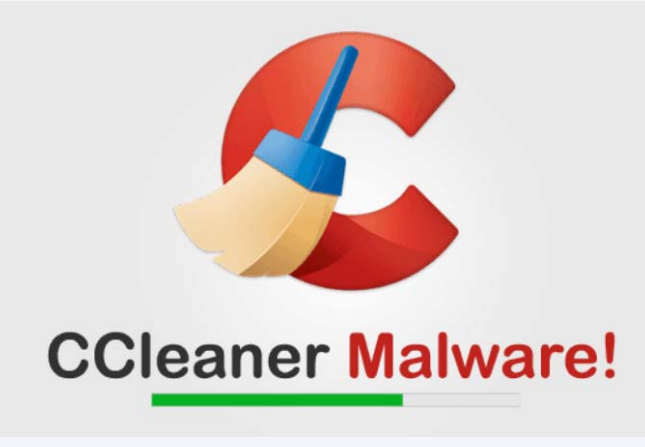

…is a popular application with over 2 billion downloads, created by Piriform and recently acquired by Avast, that allows users to clean up their system to optimize and enhance performance

Avast and Piriform have both confirmed that the Windows 32-bit version of CCleaner v5.33.6162 and CCleaner Cloud v1.07.3191 were affected by the malware.

Affected users are strongly recommended to update their CCleaner software to version 5.34 or higher, in order to protect their computers from being compromised

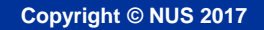

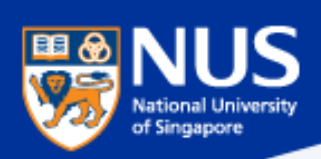

## **Best Practices**

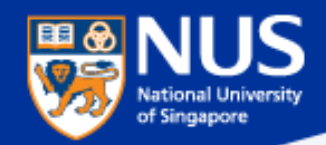

### **What are the best practices?**

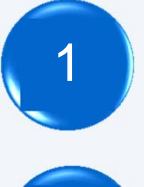

Perform data backup regularly.

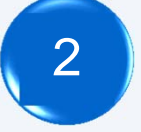

Keep your anti‐virus software up to date.

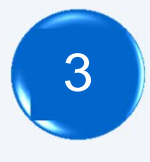

Keep your Operating System and Software updated.

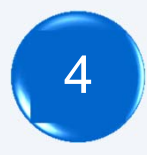

Do not download the software from untrusted source.

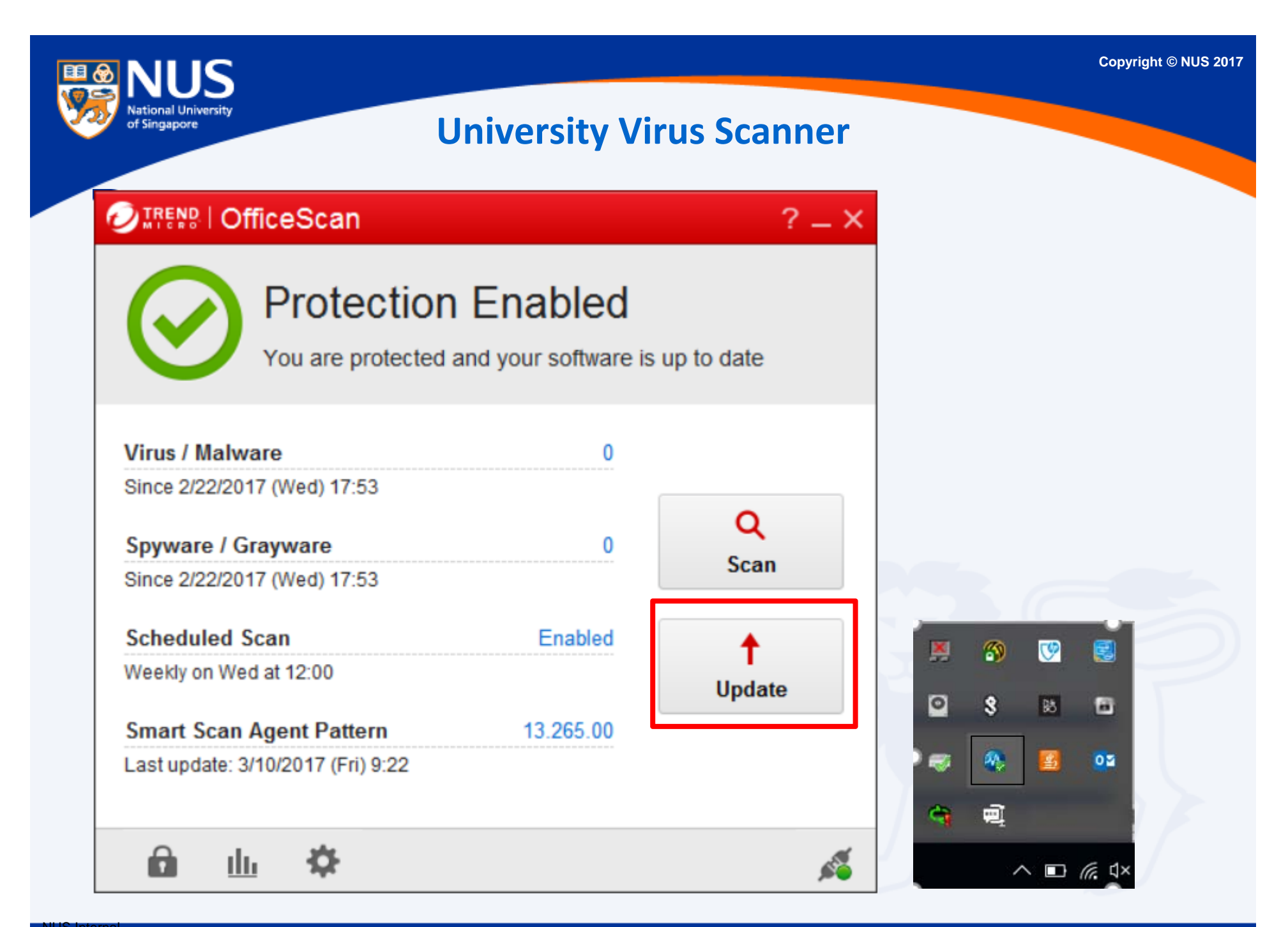

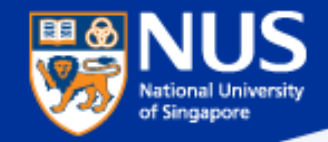

### **Window OS Updates**

Settings\ Update and Security

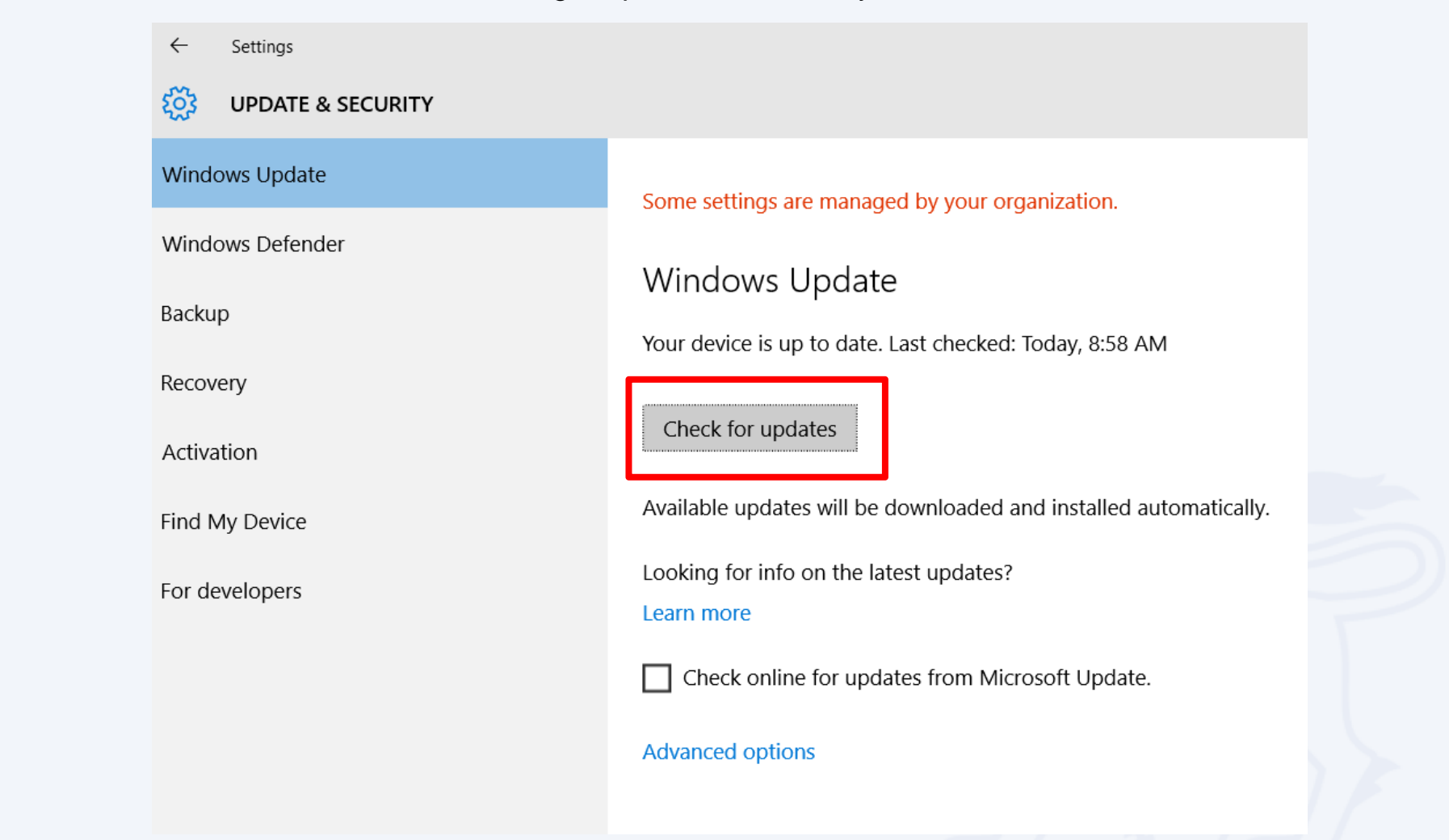
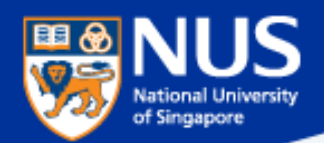

## **Forgot to lock your screen? …Beware of key Logger**

http://www.channelnewsasia.com/news/singapore/smu‐law‐student‐jailed‐2/2519788.html

# SMU law student jailed 2 months for accessing professors' accounts

By Vanessa Paige Chelvan Posted 16 Feb 2016 17:40 Updated 16 Feb 2016 18:37

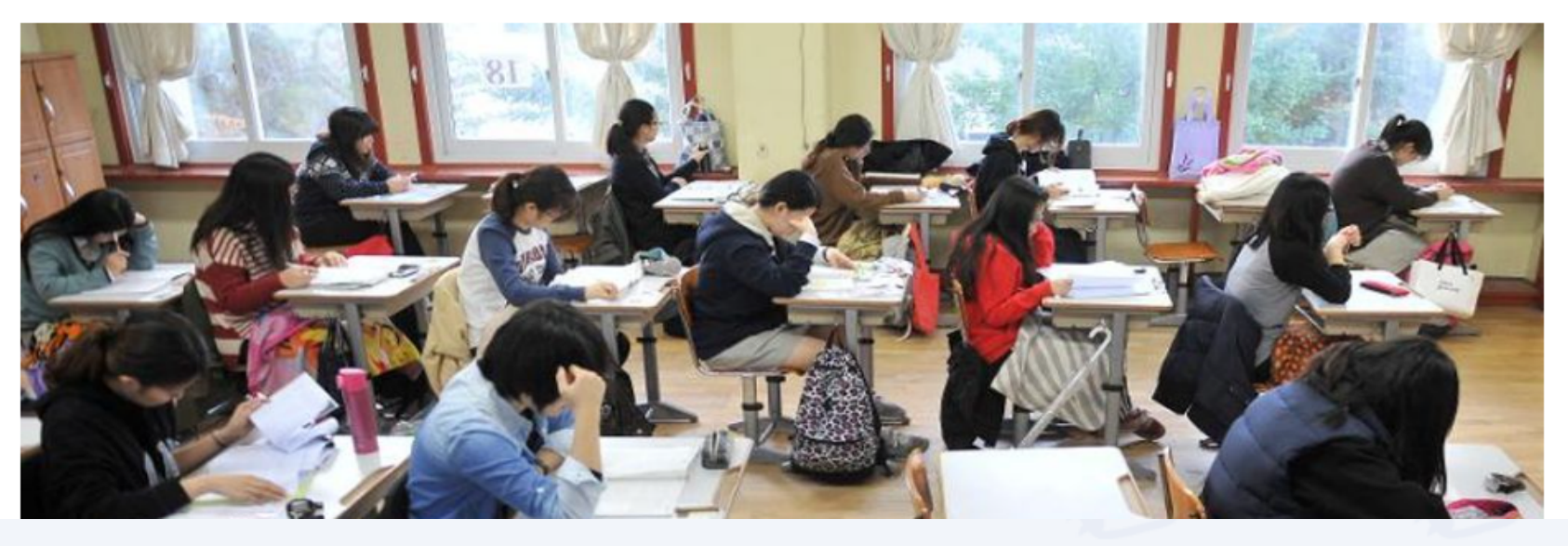

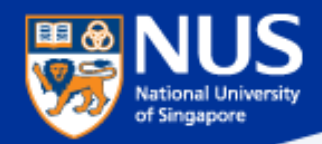

## **Window Screen Lock**

Settings\ Personalization\ Lock Screen

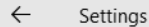

**SYSTEM** 503

Display

Notifications & actions

Apps & features

Multitasking

Tablet mode

**Battery saver** 

Power & sleep

Storage

Offline maps

Default apps

About

#### Screen

On battery power, turn off after

2 minutes

When plugged in, turn off after

2 minutes

#### Sleep

On battery power, PC goes to sleep after

 $\checkmark$ 

 $\checkmark$ 

 $\checkmark$ 

 $\checkmark$ 

15 minutes

When plugged in, PC goes to sleep after

15 minutes

Related settings

**Additional power settings** 

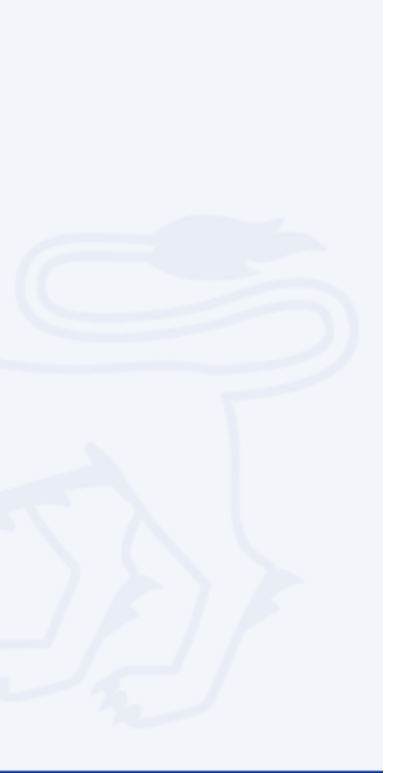

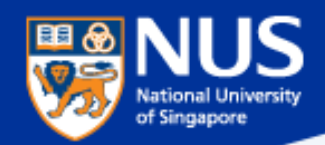

## **Prevent USB from being auto run on your laptop**

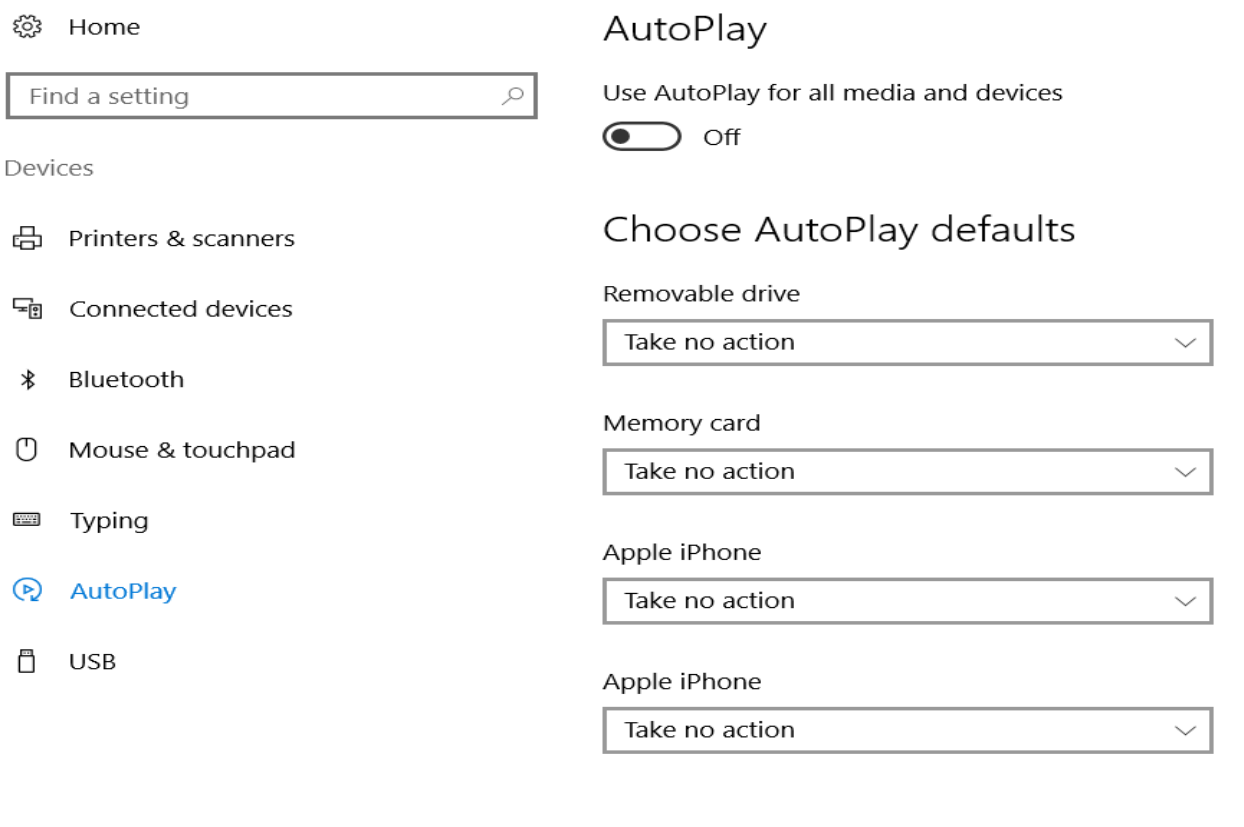

#### Related settings

Default app settings

Source: https://www.techrepublic.com/article/how-to-disable-autoplay-and-autorun-in-windows-10/

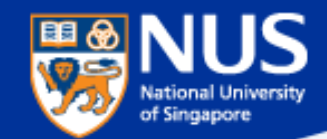

# **Edge Browser Settings**

https://privacy.microsoft.com/en-gb/windows-10-microsoft-edge-and-privacy

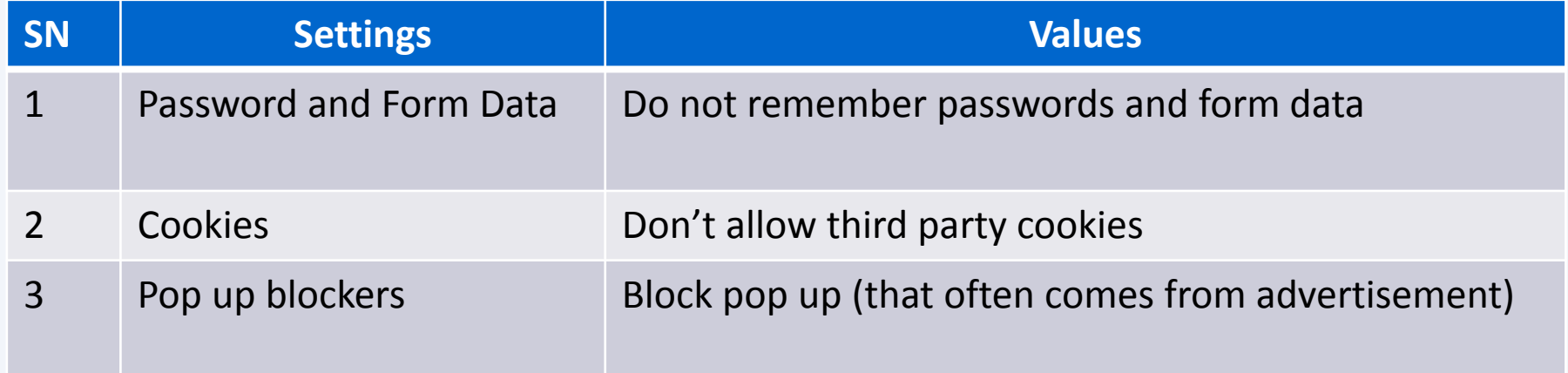

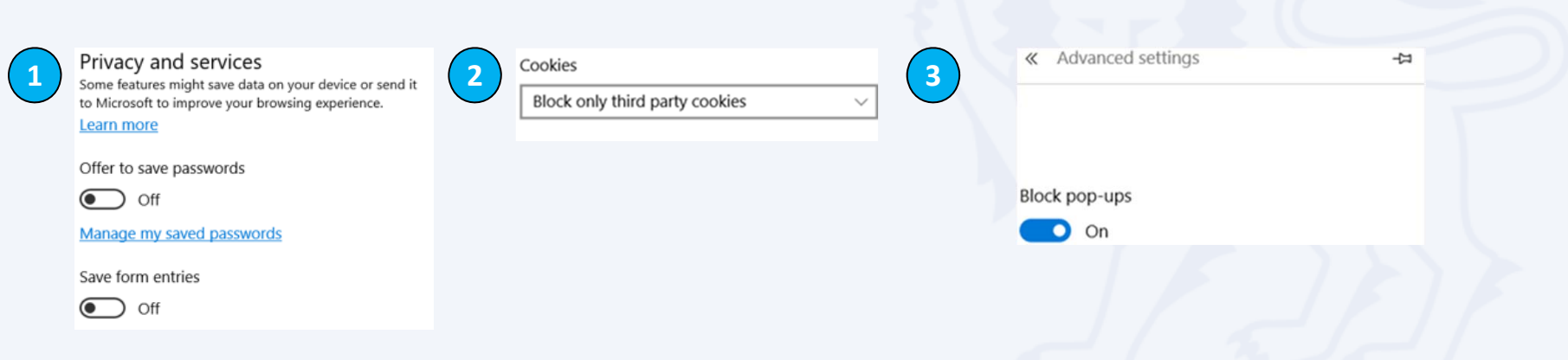

## **Turn off Remote Desktop Connection to your PC**

#### Control Panel->system->Remote Settings

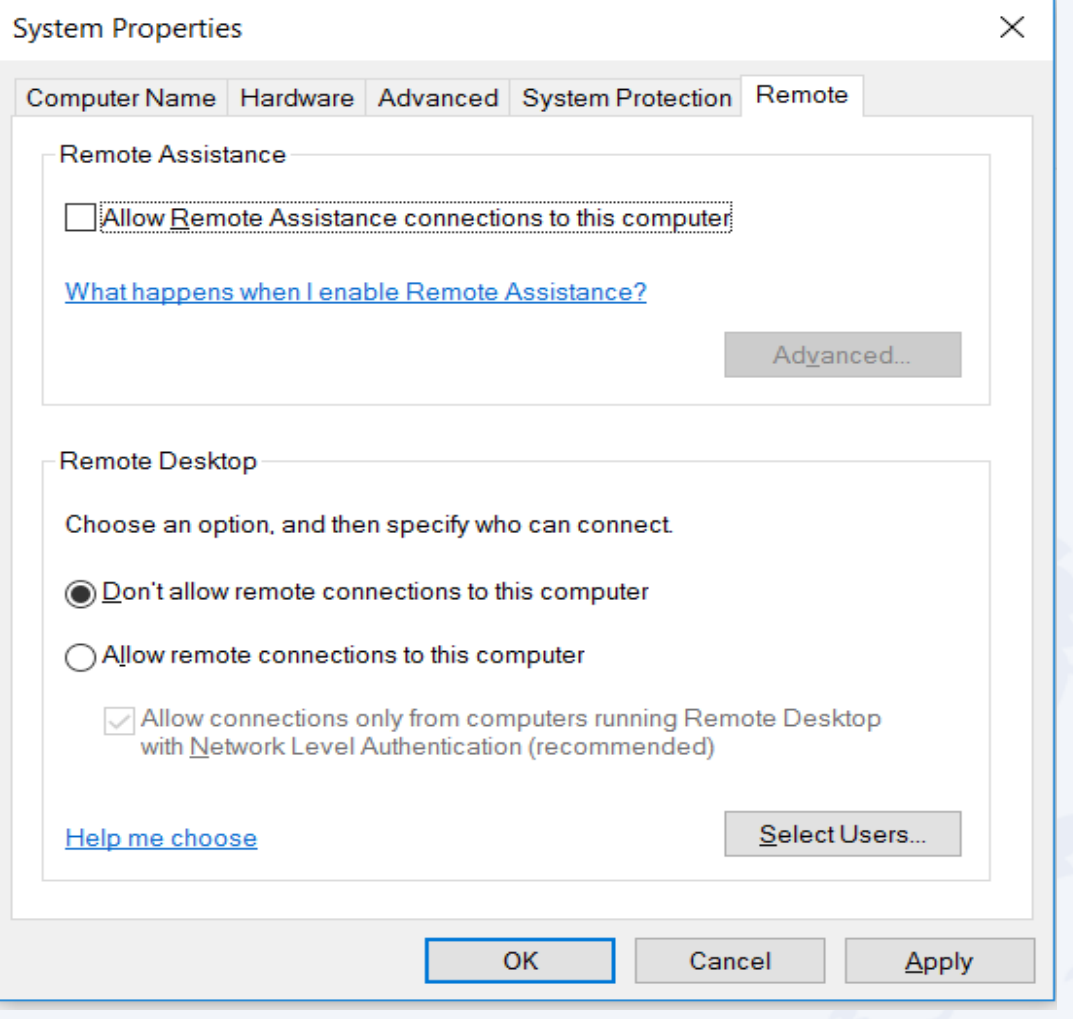

Note: This state disallows remote access to your computer.

NUS InternalNUS Restricted

of Singapore

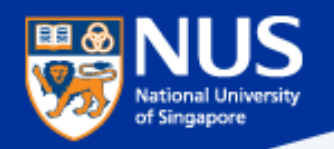

NUS Internal NUS Restricted

## **Disable File Sharing (SMB v1)**

Open Control Panel <sup>&</sup>gt; Programs & Features <sup>&</sup>gt; **Turn Windows features on or off. Make sure it is unchecked.** Restart your computer.

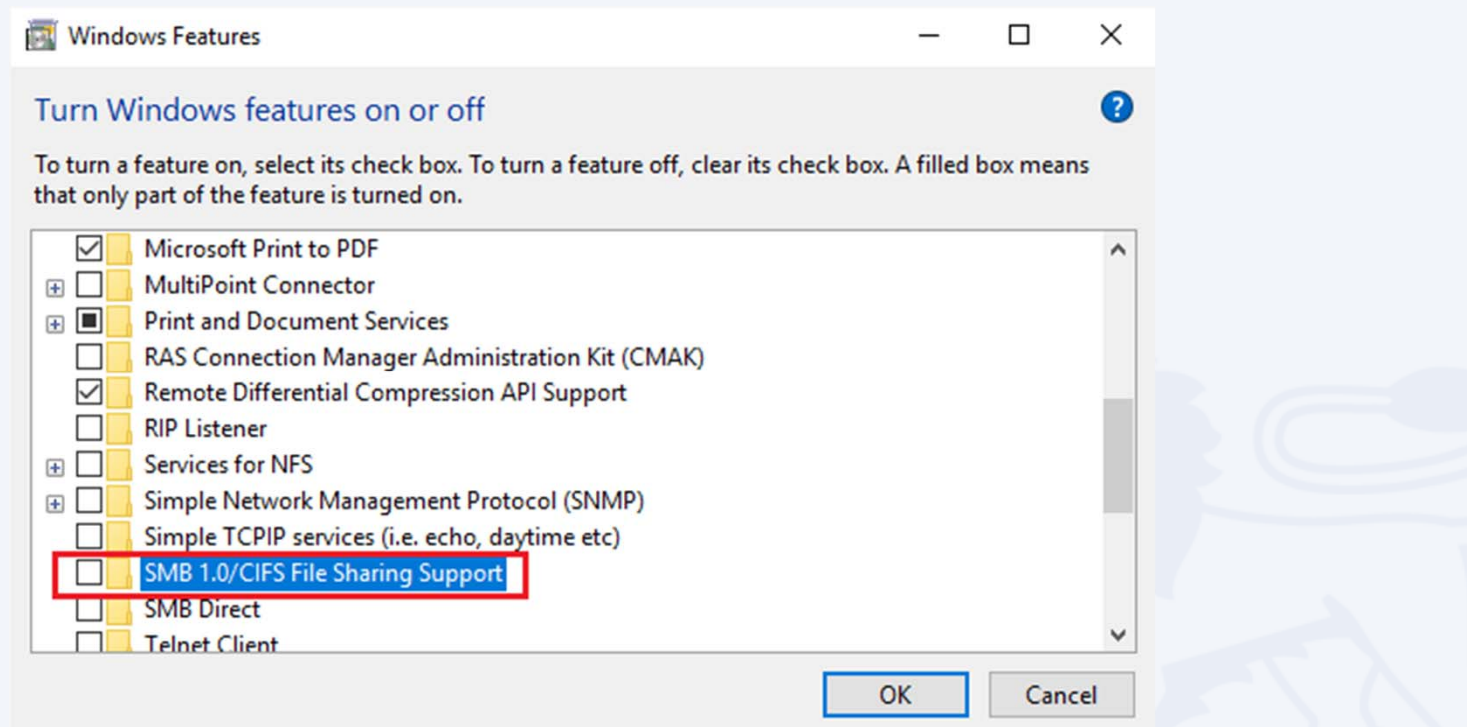

Note: This is an obsolete components for shared access to files and printers and should be disabled.

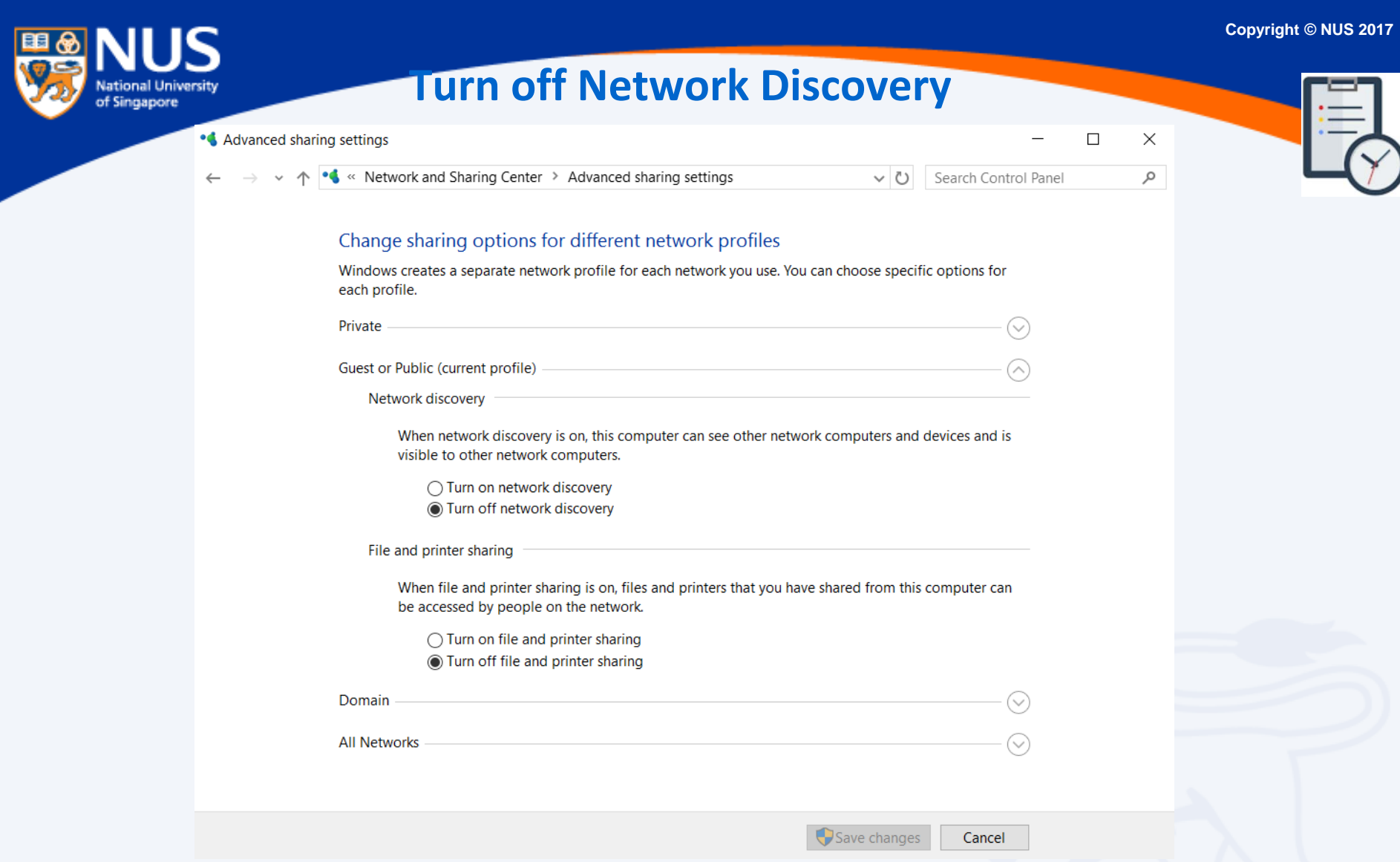

Note: This state disallows your computer to see other network computers and devices and disallows people on other network computers to see your computer.

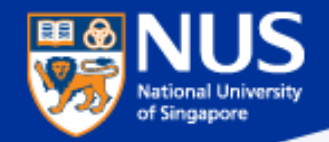

## **Enable Data Execution Prevention (1/3)**

## Open Control Panel > System **> Advance System Settings**

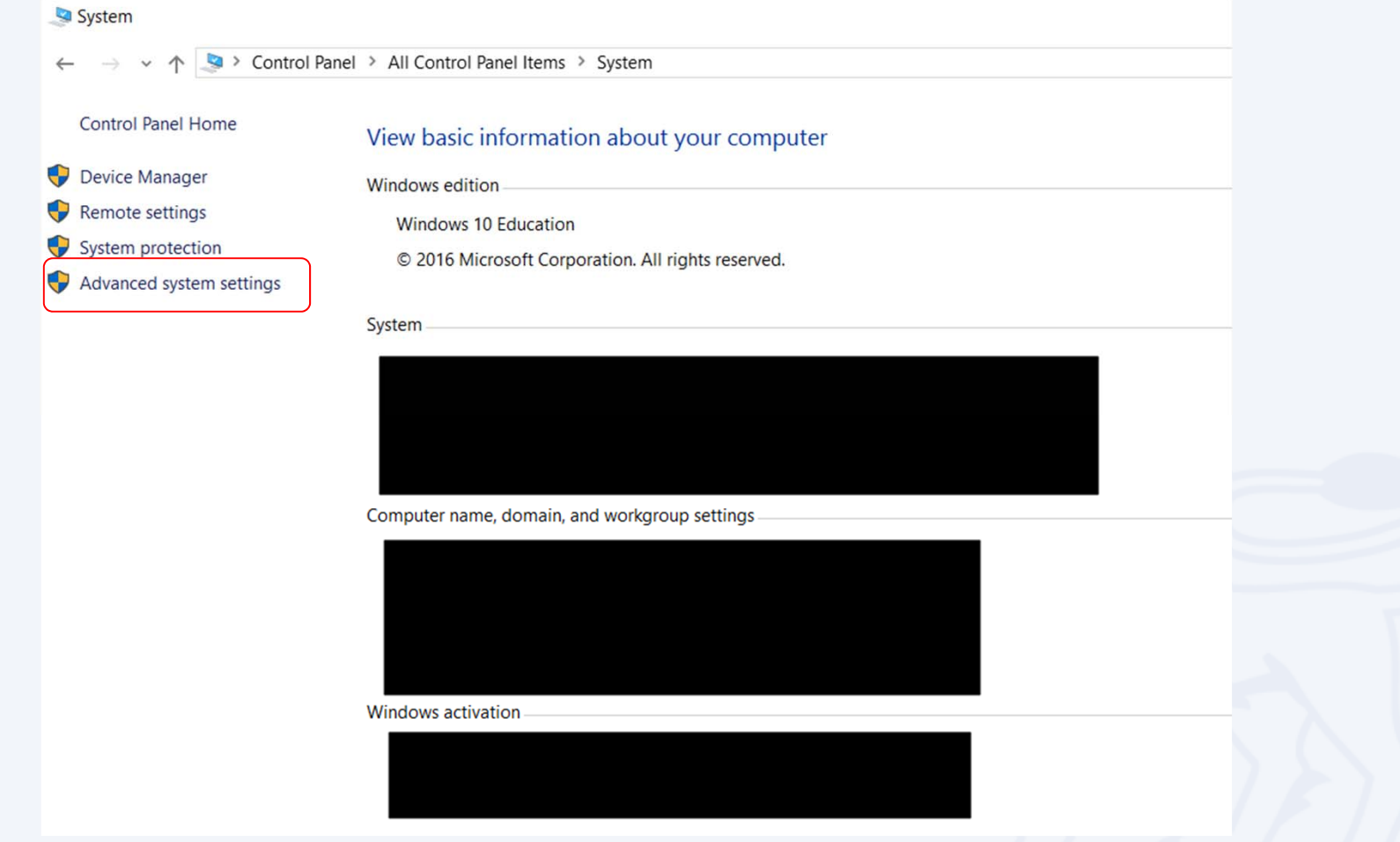

Note: This ensures program are not run on unauthorized memory area

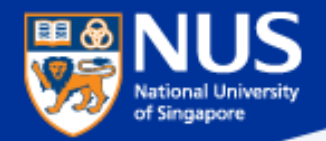

## **Enable Data Execution Prevention (2/3)**

Open System Properties> Advance > Performance > **Settings**

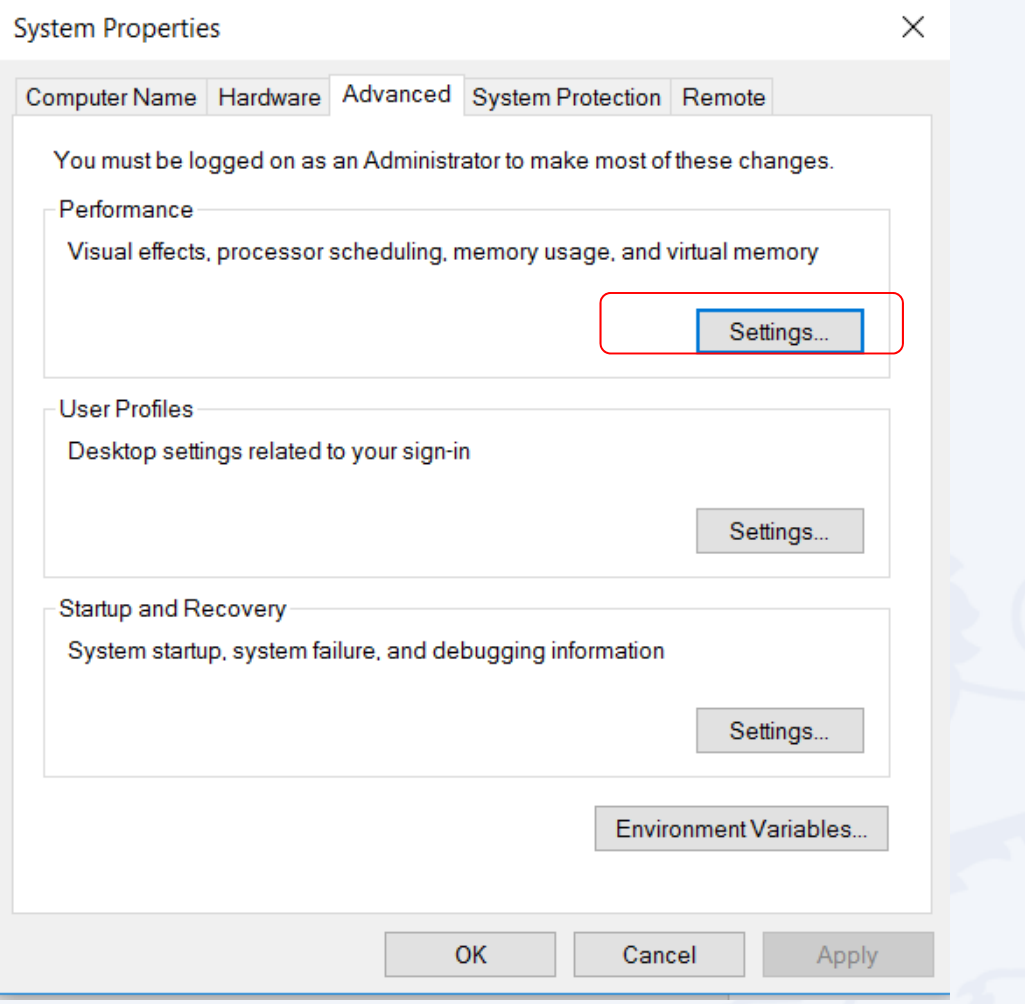

Note: This ensures program are not run on unauthorized memory area

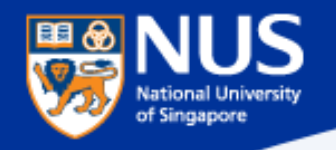

# **Enable Data Execution Prevention (3/3)**

### Open Performance Options > **Data Execution Prevention**

**Select the option, "Turn on DEP for all programs and services except those I select" . Leave the selection list empty and click on OK.** 

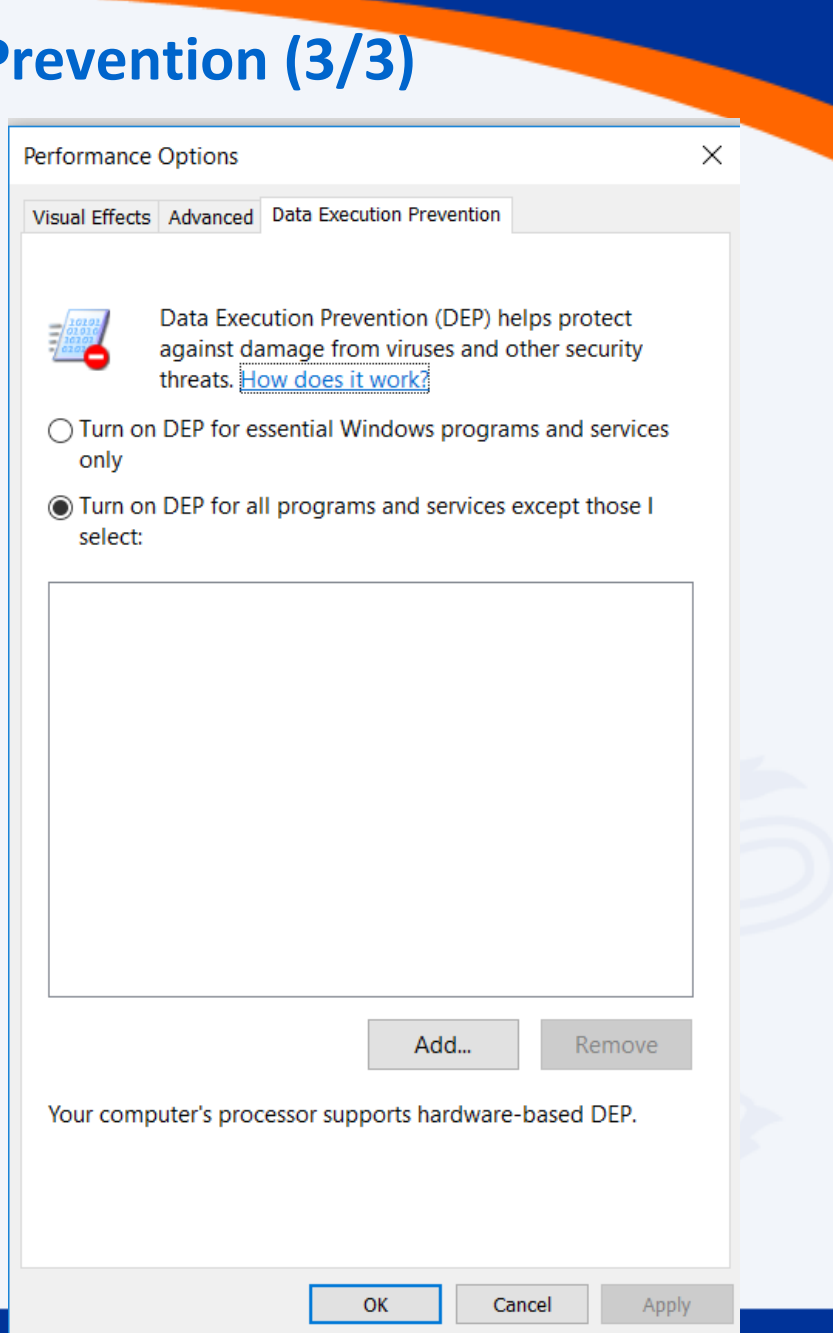

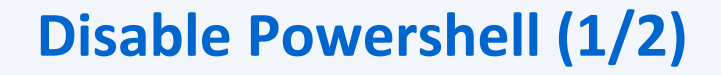

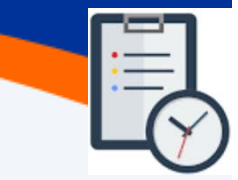

### Open Control Panel > Program and Features >**Turn Window Features on or Off**

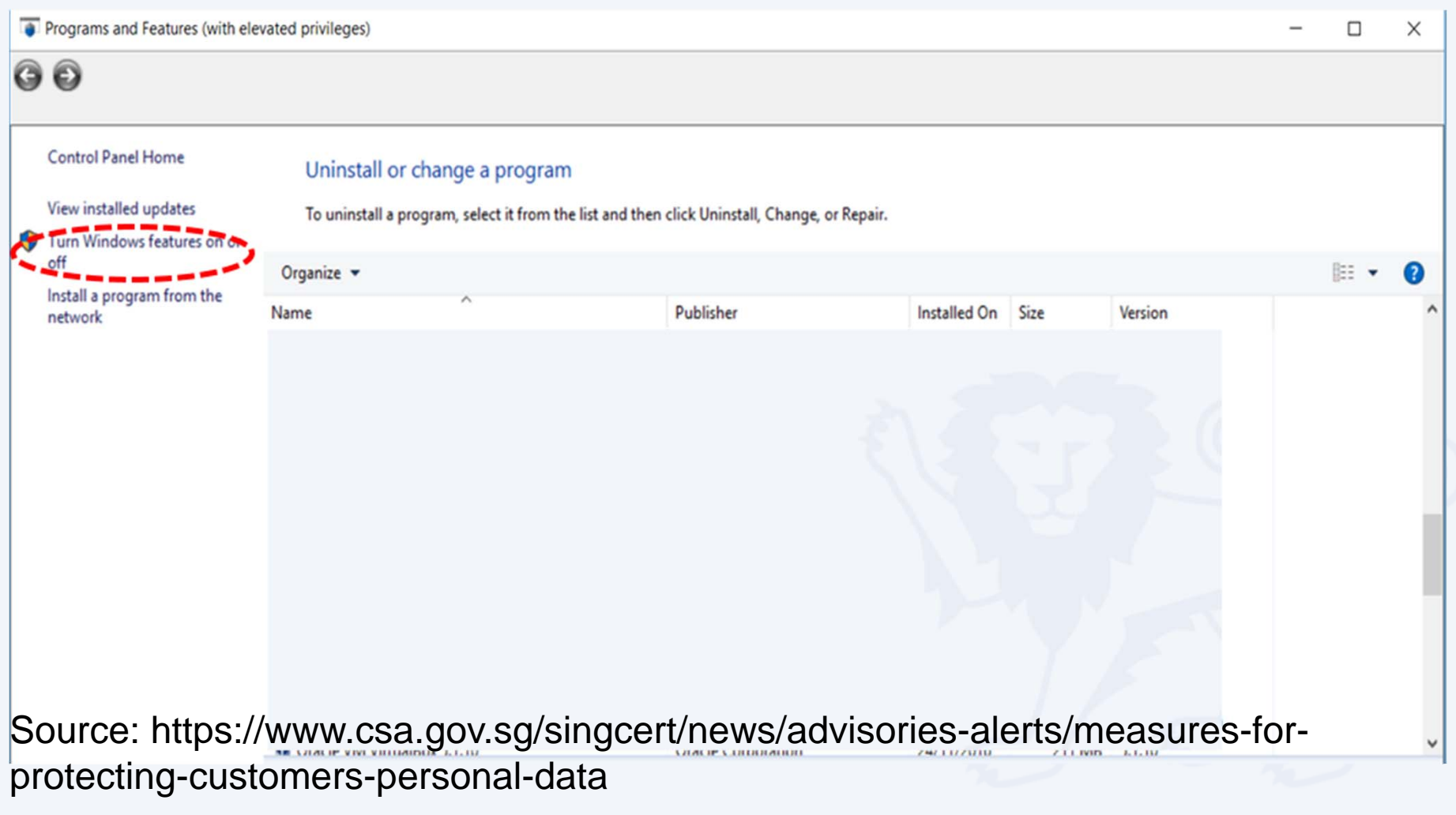

田田

IC

**National University**<br>of Singapore

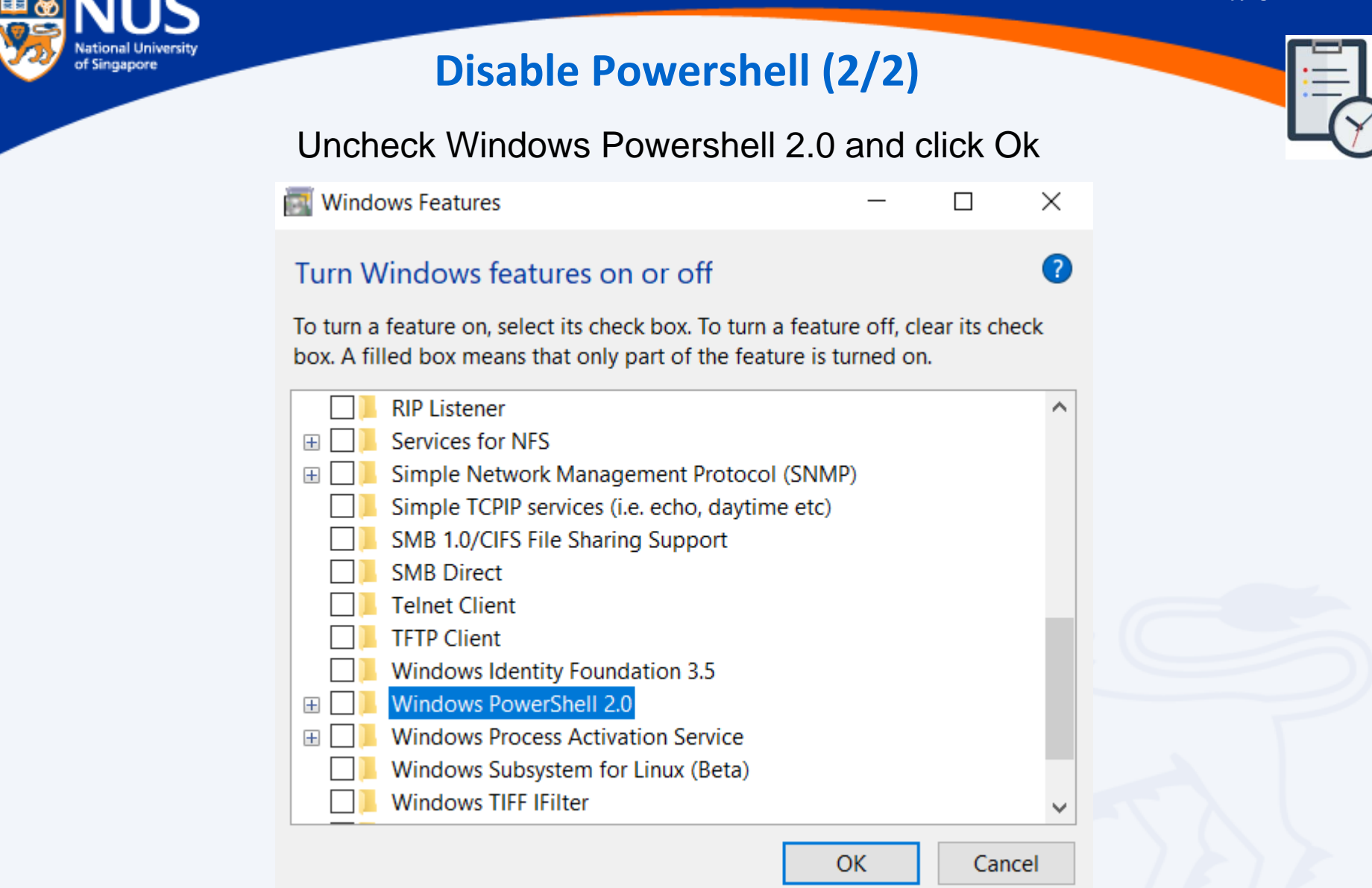

Source: https://www.csa.gov.sg/singcert/news/advisories-alerts/measures-forprotecting-customers-personal-data

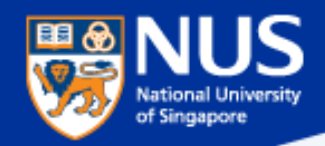

## **Read Advisories**

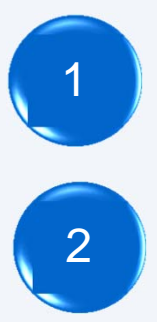

https://nusit.nus.edu.sg/its/

http://www.straitstimes.com/tags/cyber‐security

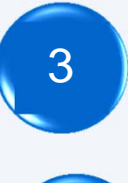

https://www.csa.gov.sg/singcert/news/advisories‐alerts

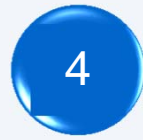

https://www.scamalert.sg/

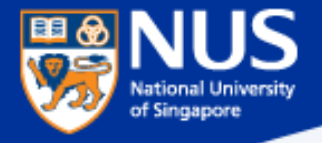

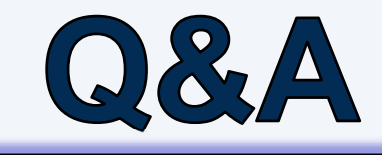

*Thank you! Every question you asked contributes to the FAQ list that we are building for NUS community.*